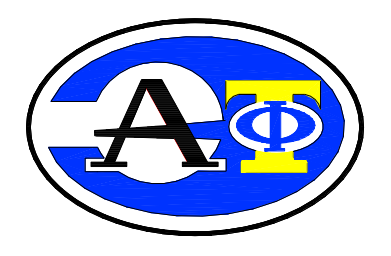

# *КОМПЛЕКС ИЗМЕРИТЕЛЬНО-ВЫЧИСЛИТЕЛЬНЫЙ АЭФТ-ЭКОСТОК*

## *Исполнение ЭКОСТОК-11*

# *РУКОВОДСТВО ПО ЭКСПЛУАТАЦИИ*

*401250-001-72424800-13.11 РЭ*

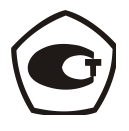

*г. Санкт-Петербург, Россия*

### **СОДЕРЖАНИЕ**

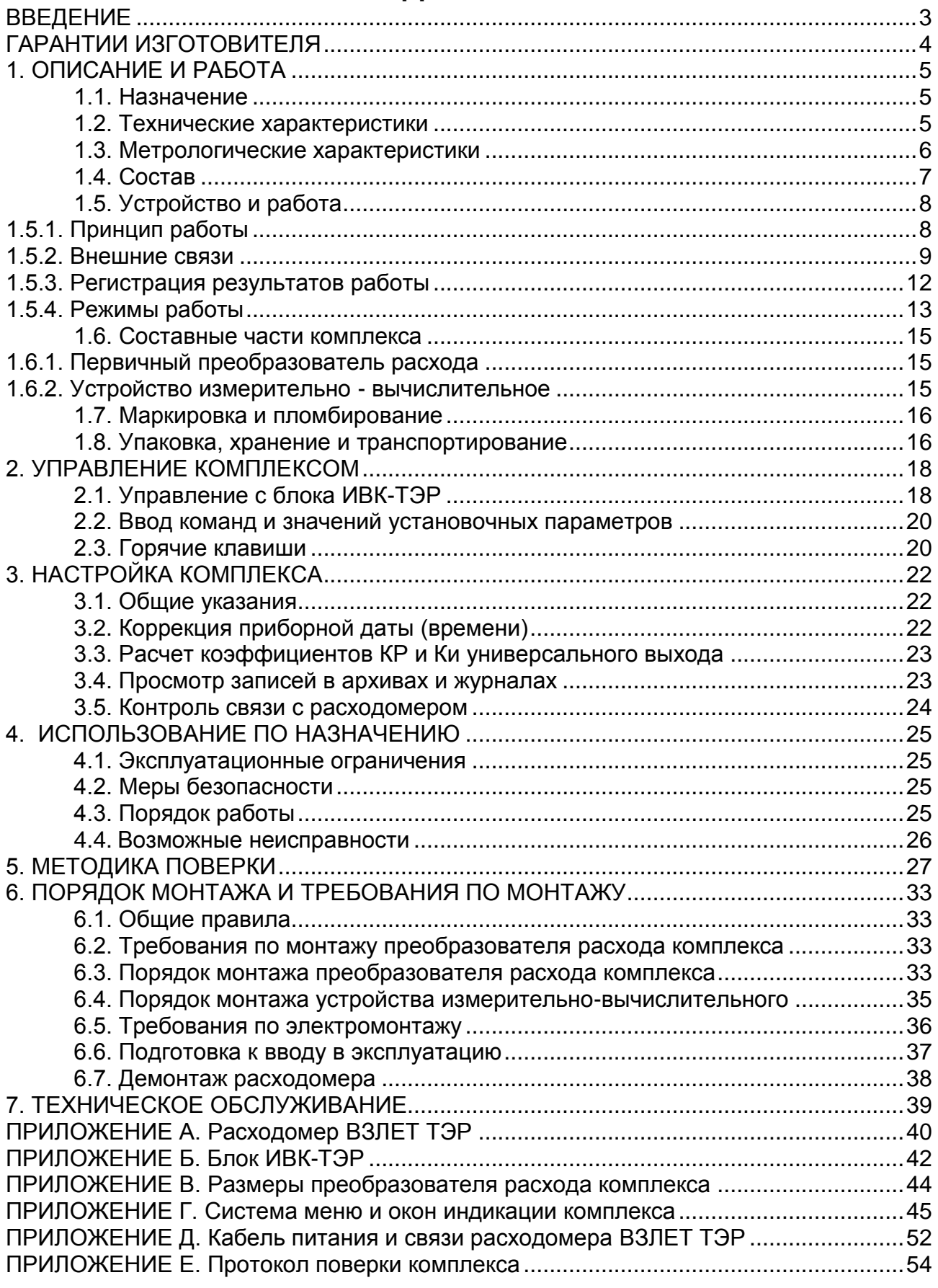

Настоящий документ распространяется на комплекс измерительновычислительный «АЭФТ-ЭКОСТОК» исполнения ЭКОСТОК-11 и предназначен для ознакомления с устройством комплекса и порядком его эксплуатации.

В связи с проводимой работой по усовершенствованию комплекса в изделии возможны отличия от настоящего руководства, не влияющие на метрологические характеристики и функциональные возможности комплекса.

ПЕРЕЧЕНЬ ПРИНЯТЫХ СОКРАЩЕНИЙ

- ВИП встроенный источник питания
- ЖКИ жидкокристаллический индикатор
- ПР преобразователь расхода
- УИВ устройство измерительно-вычислительное

ПРИМЕЧАНИЕ. Вид наименования или обозначения, выполненного в тексте или таблицах жирным шрифтом, например, **Расход**, соответствует его отображению на дисплее прибора.

 *Комплексы измерительно-вычислительные «АЭФТ-ЭКОСТОК» зарегистрированы в Государственном реестре средств измерений РФ под № 55342-13 (свидетельство об утверждении типа средств измерений RU.C.29.092.А № 52836)*

*Удостоверяющий документ размещен на сайте* [www.aeft-spb.ru](http://www.aeft-spb.ru/)

## <span id="page-3-0"></span>**ГАРАНТИИ ИЗГОТОВИТЕЛЯ**

I. Изготовитель гарантирует соответствие комплекса техническим условиям в пределах гарантийного срока **20 месяцев** с даты первичной поверки при соблюдении правил хранения, транспортирования, монтажа и эксплуатации изделия в соответствии с эксплуатационной документацией на изделие;

II. Гарантийный срок продлевается на время выполнения гарантийного ремонта (без учета времени его транспортировки), если срок проведения гарантийного ремонта превысил один календарный месяц.

III. Изготовитель не несет гарантийных обязательств в следующих случаях:

а) отсутствует паспорт на изделие с заполненным разделом «Свидетельство о приемке»;

б) изделие хранилось, транспортировалось, монтировалось или эксплуатировалось с нарушением требований эксплуатационной документации на изделие;

в) изделие имеет механические повреждения;

г) отсутствует или повреждена пломба с оттиском клейма поверителя или пломба корпуса блока электроники;

д) изделие или его составная часть подвергалась разборке или доработке;

е) производилось вскрытие корпуса блока электроники.

\* \* \*

Неисправное изделие для выполнения гарантийного ремонта направляется изготовителю.

Информация по сервисному обслуживанию представлена на сайте **http: [www.aeft-spb.ru](http://www.vzljot.ru/)**

## <span id="page-4-0"></span>1. ОПИСАНИЕ И РАБОТА

### 1.1. Назначение

<span id="page-4-1"></span>1.1.1. Комплекс измерительно-вычислительный «АЭФТ-ЭКОСТОК» исполнения ЭКОСТОК-11 предназначен для измерения объемного расхода и объема безнапорного потока жидких сред (воды, стоков, пульпы, шлама и т.п.) с помощью полнопроходного электромагнитного расходомера.

1.1.2. Комплекс «АЭФТ-ЭКОСТОК» обеспечивает:

- измерение среднего объемного расхода;

- определение объема нарастающим итогом;

- индикацию результатов измерений на встроенном дисплее;

- архивирование в энергонезависимой памяти результатов измерений, а также хранение установочных параметров;

- автоматический контроль и индикацию наличия неисправностей комплекса и нештатных состояний расходомера, а также запись в соответствующие журналы их вида и длительности;

- вывод диагностической, установочной, архивной и другой информации по цифровым интерфейсам, а также по универсальному и токовому выходам;

- защиту архивных и установочных данных от несанкционированного доступа.

### 1.2. Технические характеристики

<span id="page-4-2"></span>1.2.1. Диаметр условного прохода DN (мм) первичного преобразователя расхода комплекса от DN32 до DN300.

1.2.2. Диапазон измерений расхода комплекса от 0,001 Q<sub>наиб</sub> до Q<sub>наиб</sub>. Значения Q<sub>наиб</sub> приведены в табл.1.

### Таблица 1

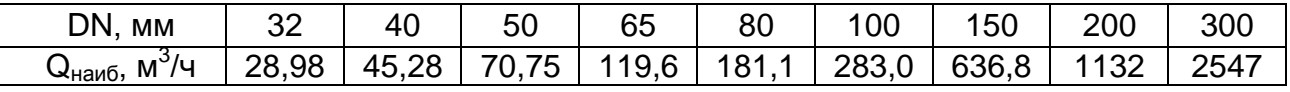

1.2.3. Температура измеряемой жидкости от 0 до 90 °С.

1.2.4. Выходы внешних связей:

- универсальный выход - 1;

- токовый выход 1 (по заказу);
- интерфейс RS-232 1;
- интерфейс RS-485 1;

- интерфейс Ethernet  $-1$  (по заказу).

1.2.5. Комплекс обеспечивает хранение результатов работы:

- в часовом архиве - 1560 записей;

- в суточном архиве - 366 записей;

- в месячном архиве - 48 записей;

- в произвольном архиве (с устанавливаемым интервалом архивирования) до 1000 записей;

- в журнале ошибок – до 1000 записей;

- в журнале режимов - до 500 записей;

- в журнале пользователя - до 1000 записей.

Срок сохранности архивной и установочной информации при отключении внешнего питания не менее 1 года.

1.2.6. Электропитание комплекса осуществляется стабилизированным напряжением постоянного тока значением из диапазона (2225) В с уровнем пульсаций не более  $\pm$  1,0 %.

Потребляемая мощность – не более 20 Вт.

Для питание от сети переменного тока напряжением 220 В 50 Гц рекомендуется использовать источники вторичного питания Взлет ИВП исполнения ИВП-24.24, ADN-3024 или аналогичные.

1.2.7. Эксплуатационные параметры:

- средняя наработка на отказ – 75 000 ч;

- средний срок службы – 12 лет.

1.2.8. Первичный преобразователь расхода комплекса соответствует требованиям ГОСТ Р 52931 по устойчивости:

- к климатическим воздействиям – группе исполнения С3 (диапазон температуры окружающего воздуха от минус 10 до 50 °С, относительная влажность до 95 % при температуре до 35 °С, без конденсации влаги);

- к механическим воздействиям – группе исполнения N2;

- к атмосферному давлению – группе исполнения Р2.

Степень защиты соответствует коду IP68 по ГОСТ 14254, глубина полного погружения – до 3 метров.

1.2.9. Устройство измерительно-вычислительное комплекса соответствует требованиям ГОСТ Р 52931 по устойчивости:

- к климатическим воздействиям – группе исполнения В4 (диапазон температуры окружающего воздуха от 5 до 50 °С, относительная влажность до 80 % при температуре до 35 °С, без конденсации влаги);

- к механическим воздействиям – группе исполнения N2;

- к атмосферному давлению – группе исполнения Р2.

Степень защиты соответствует коду IP54 по ГОСТ 14254.

### **1.3. Метрологические характеристики**

<span id="page-5-0"></span>1.3.1. Пределы допускаемой основной относительной погрешности комплекса при измерении среднего объемного расхода, объема жидкости в диапазоне расходов от 0,03 Q<sub>наиб</sub> до Q<sub>наиб</sub>:

- класс  $A - \pm 0.5 \%$ ;

- класс  $B - \pm 1.5 \%$ .

1.3.2. Пределы допускаемой основной приведенной погрешности комплекса при измерении среднего объемного расхода, объема жидкости в диапазоне расходов от 0,001Q<sub>наиб</sub> до 0,03Q<sub>наиб</sub>:

- класс  $A - \pm 0.5 \%$ ;

- класс  $B - \pm 1.5 \%$ .

1.3.3. Дополнительная погрешность комплекса от изменения температуры окружающей среды первичного преобразователя расхода в пределах рабочего диапазона не превышает 0,1 % на каждые 10°С.

1.3.4. Дополнительная погрешность комплекса от изменения температуры измеряемой среды в пределах рабочего диапазона не превышает ± 0,2 %.

### **1.4. Состав**

<span id="page-6-0"></span>Состав комплекса «АЭФТ - ЭКОСТОК» исполнения ЭКОСТОК-11 при поставке в соответствии с табл. 2.

### **Таблица 2**

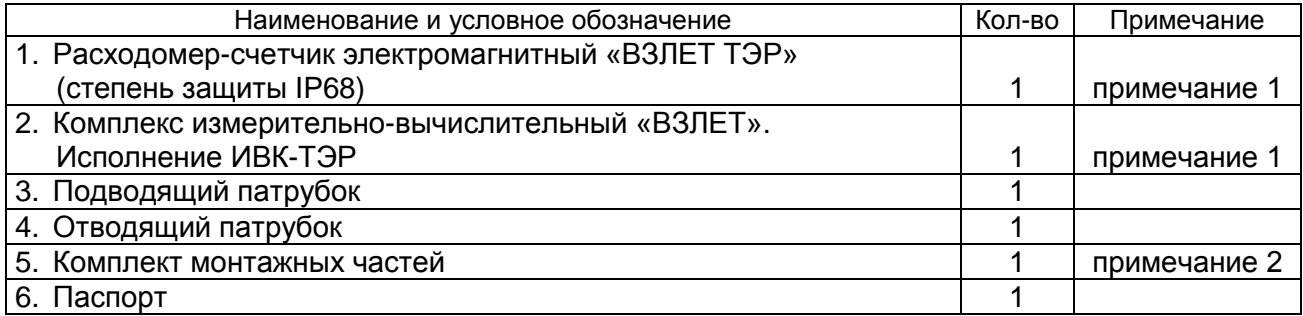

ПРИМЕЧАНИЯ.

1. Комплект поставки указан в эксплуатационной документации на изделие

2. В комплект входят:

- кабель питания и связи расходомера с герморазъемом длиной 5 м;

- коробка коммутационная для кабеля питания и связи расходомера;

- прокладки и крепежные изделия для подсоединения патрубков к расходоме-

ру.

### <span id="page-7-0"></span>**1.5. Устройство и работа**

### **1.5.1. Принцип работы**

<span id="page-7-1"></span>Комплекс «АЭФТ-ЭКОСТОК» (рис.1) состоит из измерительного преобразователя расхода комплекса (ПР) и устройства измерительно-вычислительного (УИВ). ПР комплекса состоит из первичного преобразователя расхода жидкости (ППР) полнопроходного электромагнитного расходомера и двух специальных патрубков: подводящего и отводящего.

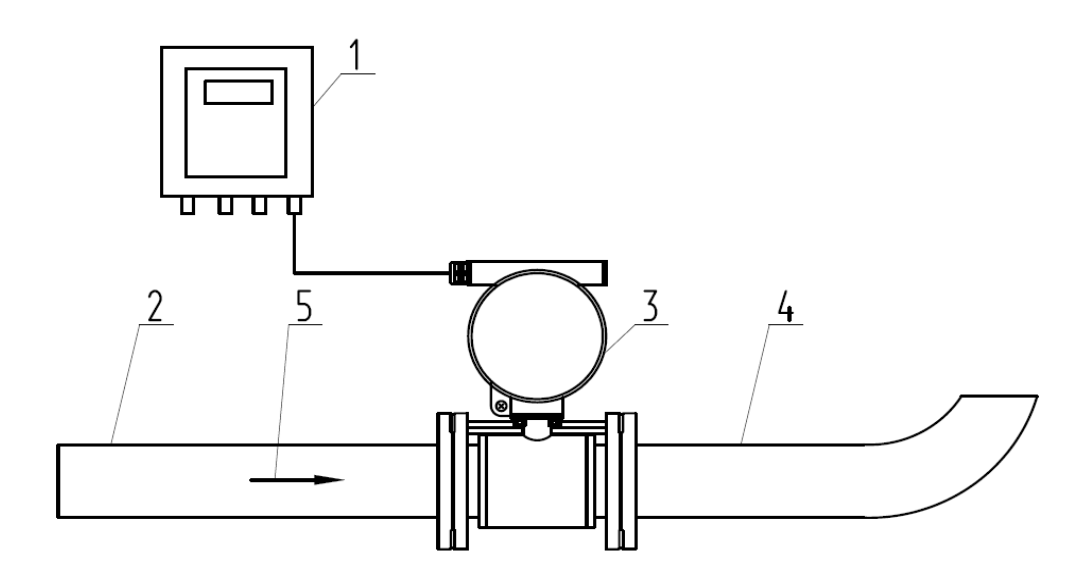

*1 – УИВ; 2 – подводящий патрубок; 3 – расходомер; 4 – отводящий патрубок; 5 – направление потока* 

### **а) составные части комплекса**

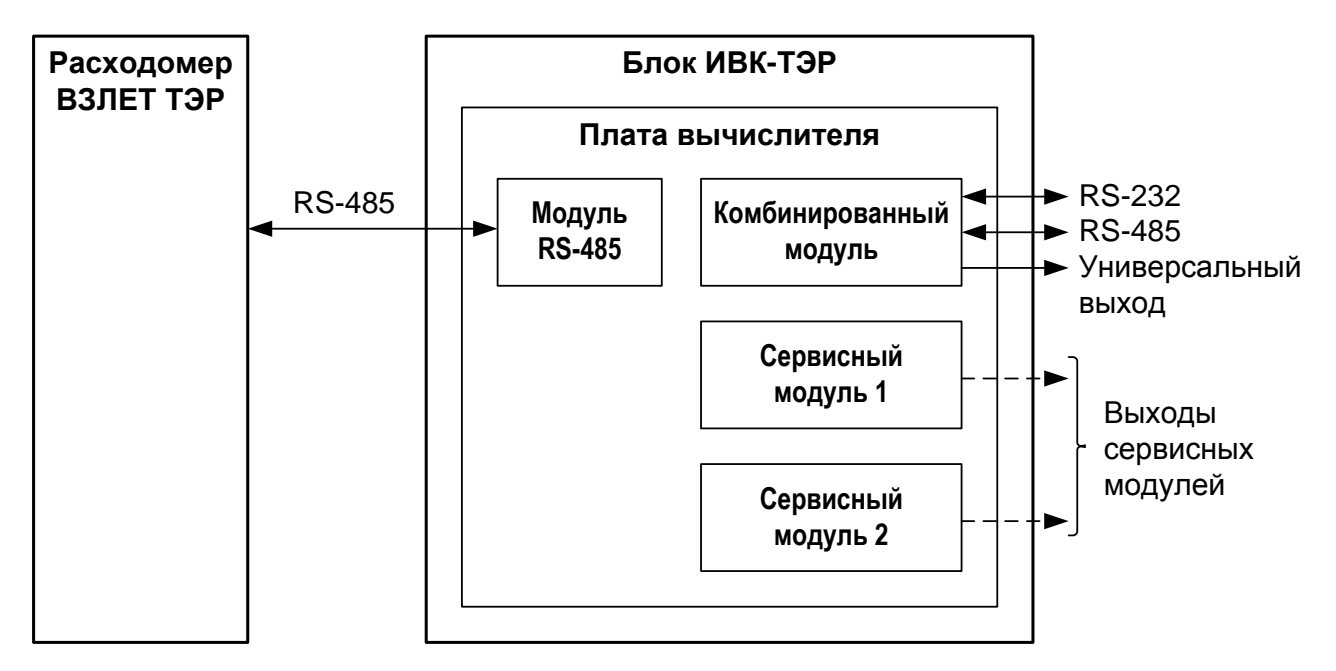

**б) структура связей комплекса** 

**Рис. 1. Структура комплекса «АЭФТ-ЭКОСТОК» исполнения Экосток-11**

1.5.1.1. В комплексе «АЭФТ-ЭКОСТОК» исполнения ЭКОСТОК-11 в качестве ППР используется полнопроходной электромагнитный расходомер «ВЗЛЕТ ТЭР». Вид расходомера приведен в Приложении А.

1.5.1.2. Жидкость, протекающая по открытому каналу, лотку или трубопроводу, через подводящий патрубок ПР комплекса поступает в измерительный участок расходомера.

Отводящий патрубок ПР имеет колено, направленное вертикально вверх, со свободным изливом жидкости. Такая конструкция отводящего патрубка обеспечивает заполнение контролируемой жидкостью измерительного участка расходомера, подающего и отводящего патрубков и создание в них постоянного подпора,

ПР комплекса может устанавливаться в открытом канале, лотке, безнапорном трубопроводе или колодце канализационной системы. После ПР жидкость из отводящего патрубка может свободно выливаться в лоток. трубопровод или колодец.

1.5.1.3. Для обеспечения поступления всего объема жидкости безнапорного потока в измерительный участок расходомера подводящий патрубок ПР может по заказу дополняться конфузором или изолирующим щитом необходимой конструкции и размеров.

По заказу может поставляться отводящий патрубок с фланцем на колене для подключения выпуска к отводящему трубопроводу.

1.5.1.4. Подводящий и отводящий патрубки ПР имеют необходимые длины прямолинейных участков для обеспечения работы расходомера (табл.3).

#### **Таблица 3**

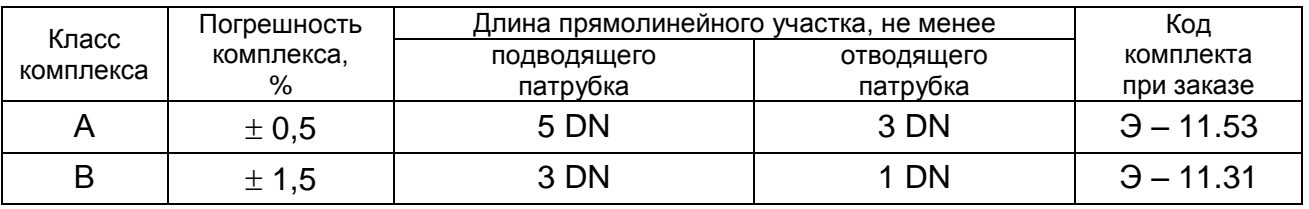

Выбор исполнения ПР определяется требуемым диапазоном измерения расхода, необходимым классом точности и конструктивными особенностями объекта.

Габаритные размеры ПР и патрубков приведены в Приложении В.

1.5.1.5. В качестве УИВ в комплексе «АЭФТ-ЭКОСТОК» исполнения ЭКОСТОК-11 используется комплекс измерительно-вычислительный «ВЗЛЕТ» исполнения ИВК-ТЭР. Вид блока ИВК-ТЭР приведен в Приложении Б.

Измерительная информация с расходомера по внутреннему интерфейсу RS-485 поступает в блок ИВК-ТЭР, где обрабатывается и архивируется.

Управление комплексом и индикация необходимых параметров обеспечивается с помощью жидкокристаллического индикатора (ЖКИ) и клавиатуры, расположенных на передней панели блока ИВК-ТЭР

Внешние связи комплекса «АЭФТ-ЭКОСТОК» могут осуществляться с помощью интерфейса RS-232, RS-485 или Ethernet, а также токового и универсального выходов блока ИВК-ТЭР.

### <span id="page-8-0"></span>**1.5.2. Внешние связи**

1.5.2.1. Цифровые интерфейсы

Цифровые интерфейсы RS-232, RS-485 и Ethernet блока ИВК-ТЭР обеспечивают доступ к измерительным, расчетным и установочным параметрам с возможностью модификации установочных параметров, к архивам и журналам, а также к управлению комплексом. Цифровые интерфейсы поддерживают протокол ModBus (RTU ModBus и ASCII ModBus).

Интерфейс RS-232 может использоваться для непосредственной связи с персональным компьютером:

- по кабелю (при длине линии связи до 15 м);

- по телефонной линии (с помощью телефонного модема);

- по эфиру (с помощью адаптера сотовой связи).

Дальности связи по телефонной линии и эфиру определяются характеристиками каналов связи.

Интерфейс RS-485 обеспечивает связь по кабелю в группе из нескольких абонентов, одним из которых может быть компьютер, при длине линии связи до 1200 м.

Скорость обмена по интерфейсам RS-232 и RS-485 от 2400 до 19200 Бод, а также параметры связи устанавливаются программно с помощью компьютера либо блока ИВК-ТЭР.

#### **ВНИМАНИЕ! Не допускается одновременное подключение и использование интерфейсов RS-232 и RS-485.**

Интерфейс Ethernet блока ИВК-ТЭР реализуется с помощью сервисного модуля Ethernet, устанавливаемого по заказу. Интерфейс Ethernet используется для связи приборов в локальной сети, а также может использоваться для обмена данными через Интернет между приборами локальной сети и удаленным компьютером (компьютерами). Обмен осуществляется через шлюз локальной сети, имеющий собственный (глобальный) IP-адрес. При обмене данные упаковываются в стек протоколов Ethernet / IP / UDP / TFTP / ModBus. Поддерживается также протокол ARP (Ethernet / ARP), который используется для определения МАС-адреса узла по IP-адресу запроса.

### 1.5.2.2. Универсальный выход

Назначение универсального выхода блока ИВК-ТЭР для различных режимов работы выхода задается установками, приведенными в табл.4.

 В частотном режиме работы на открытый выход выдается импульсная последовательность типа «меандр» со скважностью 2, частота следования которой пропорциональна текущему значению расхода. Возможно масштабирование работы частотного выхода путем программной установки в соответствующем меню нижнего и верхнего пороговых значений расхода, соответствующих значениям частоты 0 и 3000 Гц на выходе.

 В импульсном режиме работы на открытый выход каждую секунду выдается пачка импульсов (типа «меандр» со скважностью 2), количество которых с учетом веса импульса Ки (м<sup>3</sup>/имп) соответствует значению объема, измеренному за предыдущую секунду. Максимально возможная частота следования импульсов в пачке 500 Гц, длительность импульсов  $\tau$  от 1 до 500 мс (типовая – 6 мс).

Для правильной работы универсального выхода в частотном режиме предусмотрена процедура автоматического расчета коэффициента **КР** (размерность – имп/м $^3$ ).

Расчет **КР** производится по заданным пользователем значениям **Qвп** и **Qнп** (верхнего и нижнего предельных расходов для данного частотного выхода) и максимальному значению частоты **Fмакс.**

Если расчетное значение **КР** по каким-либо соображениям не устраивает пользователя, то он может установить другое меньшее значение. При этом значения **Qвп**, **Qнп** и **Fмакс** не меняются.

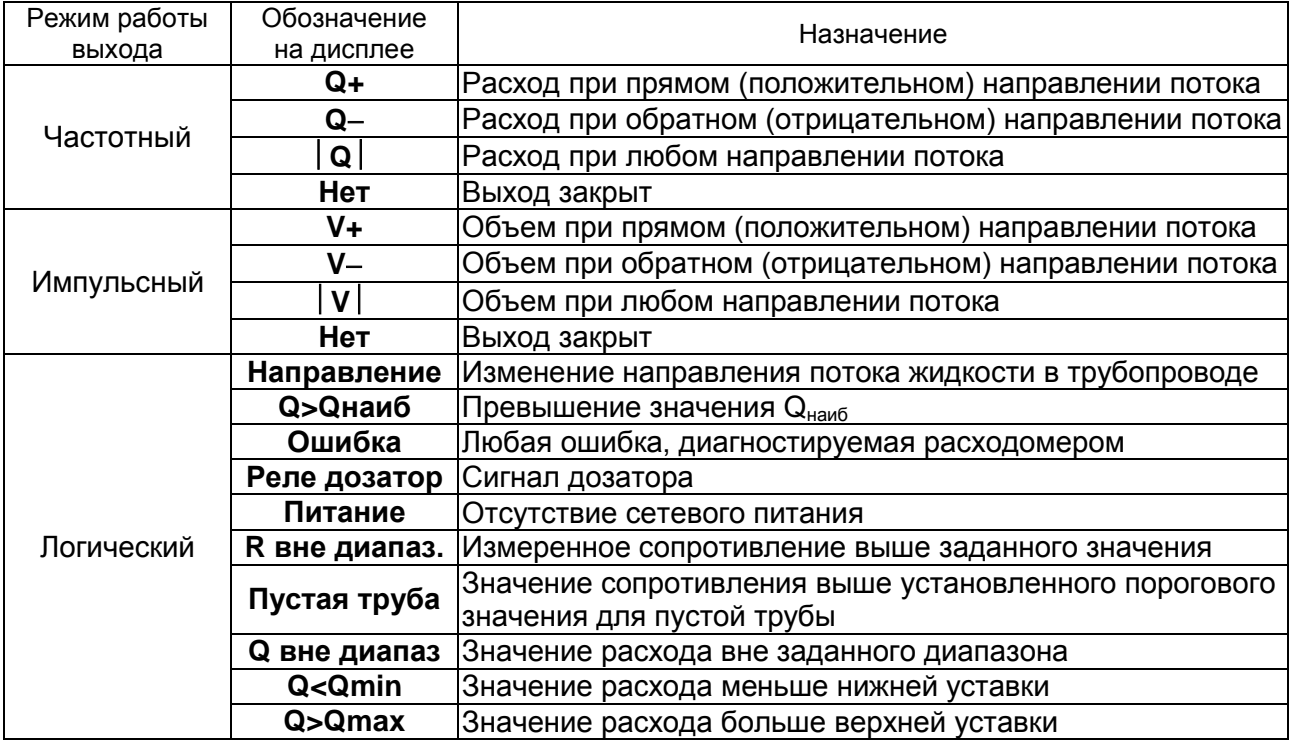

#### **Таблица 4. Назначения универсального выхода комплекса**

При работе универсального выхода в импульсном режиме производится установка коэффициента Ки. При этом вводятся значения Qвп (м<sup>3</sup>/сек), τ (мс) и, собственно **Ки** (м<sup>3</sup>/имп).

Для обоих режимов универсального выхода задается активный уровень сигнала **Актив. ур**.: **Высокий** или **Низкий**.

 В логическом режиме на выходе наличию события (или его определенному состоянию) соответствует один уровень электрического сигнала, а отсутствию события (или иному его состоянию) – другой уровень сигнала.

Для логического режима задается параметр **Акт. уровень**.

Назначения выхода в логическом режиме:

- **Направление** – уровень сигнала на выходе изменяется при изменении направления потока в трубопроводе;

- **Q > Qнаиб** – уровень сигнала на выходе изменится, если измеренное значение расхода превысит значение Qнаиб для данного DN расходомера;

- **Ошибка** – уровень сигнала на выходе изменится при возникновении любой нештатной ситуации, диагностируемой комплексом;

- **Питание** – в активном режиме работы (независимо от выбранного активного уровня) при наличии напряжения питания расходомера на выходе формируется высокий уровень сигнала, при пропадании питания напряжение на выходе отсутствует;

- **R вне диапаз** – уровень сигнала на выходе изменится, если измеренное значение сопротивления выше заданного значения;

- **Пустая труба** – уровень сигнала на выходе изменится, если значение сопротивления выше установленного порогового значения для пустой трубы;

- **Q вне диапаз** – уровень сигнала на выходе изменяется, если значение расхода вне заданного диапазона;

- **Q < Qмин** – уровень сигнала на выходе изменится, если измеренное значение расхода станет меньше значение Q<sub>мин</sub>;

- **Q > Qмакс** – уровень сигнала на выходе изменится, если измеренное значение расхода станет больше значение  $Q_{\text{make}}$ .

ПРИМЕЧАНИЕ. Время опроса в блоке ИВК-ТЭР устанавливается в диапазоне от 30 секунд до 2 минут, что может приводить к задержке выдачи сигнала на логическом выходе на время опроса.

1.5.2.3. Токовый выход

Токовый выход блока ИВК-ТЭР реализуется с помощью сервисного модуля токового выхода, устанавливаемого по заказу. Назначение и параметры работы токового выхода на базе сервисного модуля устанавливаются программно.

Гальванически развязанный токовый выход сервисного модуля может работать в одном из трех диапазонов: (0-5) мА, (0-20) мА или (4-20) мА.

Номинальная статическая характеристика токового выхода:

$$
Q_{v} = Q_{_{\text{HII}}} + (Q_{_{\text{BII}}} - Q_{_{\text{HII}}}) \frac{I_{_{\text{BbIX}}} - I_{_{\text{MMH}}}}{I_{_{\text{MAKC}}} - I_{_{\text{MMH}}}},
$$
(2)

где  $Q_v$  – измеренное значение расхода (м<sup>3</sup>/ч; м<sup>3</sup>/с; л/мин);

 $Q<sub>HD</sub>$  – заданное значение нижнего порога по токовому выходу, соответствующее I<sub>мин</sub>, м<sup>3</sup>/ч;

 $Q_{\text{BH}}$  – заданное значение верхнего порога по токовому выходу, соответствующее І<sub>макс</sub>, м<sup>3</sup>/ч;

Iвых – значение выходного токового сигнала, соответствующее измеренному значению расхода, мА;

 $I_{MUL}$  – минимальное значение диапазона работы токового выхода (0 или 4), мА;

I<sub>макс</sub> – максимальное значение диапазона работы токового выхода (5 или 20), мА.

Токовый выход в диапазонах работы (0-20) мА или (4-20) мА может работать на нагрузку сопротивлением до 1 кОм, в диапазоне (0-5) мА – до 2,5 кОм.

Допустимая длина кабеля связи по токовому выходу определяется сопротивлением линии связи и входным сопротивлением приемника токового сигнала. Сумма сопротивлений не должна превышать указанного сопротивления нагрузки.

### **1.5.3. Регистрация результатов работы**

<span id="page-11-0"></span>1.5.3.1. Результаты измерений и вычислений записываются во внутренние архивы блока ИВК-ТЭР: часовой, суточный, месячный, а также могут записываться в произвольный архив, интервал архивирования которого может устанавливаться.

Все архивы имеют одинаковую структуру. Глубина архивов составляет:

- часового 1560 записей;
- суточного 366 записей;
- месячного 48 записей;
- произвольного 1000 записей.
- В перечень архивируемых параметров входят:

- **V+** – объем за интервал архивирования, измеренный при прямом направлении потока, м $^3$ ;

- **V-** – объем за интервал архивирования, измеренный при обратном направлении потока, м $^3$ ;

- **Qср** – среднее значение расхода за период, л/мин;

- **Rизм** – среднее за период значение измерения сопротивления жидкости, кОм;

- **Тсс** – время отсутствия связи с прибором;

- **Тнер** – время простоя.

Также фиксируется слово состояния, содержащее коды нештатных ситуаций и отказов в работе расходомера и блока ИВК-ТЭР, возникших в течение интервала архивирования.

Индикация значений архивируемых параметров сопровождается датой и временем сохранения архивной записи (*день.мес.год час:мин:сек).*

Для каждого архива предусмотрена процедура поиска требуемой архивной записи.

1.5.3.2. Нештатные ситуации, ошибки и отказы, возникающие в процессе работы комплекса, фиксируются в журнале ошибок. Журнал может содержать до 1000 записей.

В записи журнала ошибок фиксируются:

- номер записи;

- наименование нештатной ситуации (ошибки, отказа);

- дата и время возникновения и прекращения нештатной ситуации (ошибки, отказа).

1.5.3.3. Факт модификации значений установочных параметров фиксируется в журнале пользователя, который может содержать до 1000 записей.

В записи журнала пользователя фиксируется:

- номер записи;

- дата и время произведенной модификации;

- обозначение модифицируемого параметра;

- значение параметра до модификации;

- значение параметра после модификации.

1.5.3.4. Изменение режима работы прибора фиксируется в журнале режимов, который может содержать до 500 записей.

В записи журнала режимов фиксируется:

- номер записи;

- наименование текущего режима;

- дата и время установки режима.

### **1.5.4. Режимы работы**

<span id="page-12-0"></span>1.5.4.1. Управление работой комплекса «АЭФТ - ЭКОСТОК» в различных режимах осуществляется с клавиатуры и организовано с помощью системы меню и окон индикации разного уровня, отображаемых на дисплее. Система управления и индикации, а также порядок установки режимов управления приведены в эксплуатационной документации расходомера и комплекса ИВК-ТЭР.

Для управления работой возможно также использование персонального компьютера, подключаемого по интерфейсам RS-232/RS-485, Ethernet к блоку ИВК-ТЭР.

1.5.4.2. Имеется три режима работы:

- РАБОТА – эксплуатационный режим (режим пользователя);

- СЕРВИС – режим подготовки к эксплуатации;

- НАСТРОЙКА – режим юстировки и поверки.

Режимы отличаются уровнем доступа к информации (индицируемой на дисплее и/или передаваемой по интерфейсам RS-232/RS-485, Ethernet) и возможностями по изменению установочных параметров.

1.5.4.3. Режим РАБОТА – режим эксплуатации на объекте. В режиме РАБОТА пользователь имеет возможность просматривать:

а) измеряемые значения объемного расхода, накопленного объема;

б) значение электрического сопротивления жидкости, протекающей через расходомер;

в) содержимое архивов и журналов;

г) конфигурационные параметры: режим перехода приборных часов на зимнее / летнее время, типы установленных сервисных модулей, внешних связей и характеристики выходов;

д) параметры работы:

- показания часов реального времени;

- параметры связи по интерфейсам RS-232, RS-485, Ethernet.

1.5.4.4. Режим СЕРВИС – режим подготовки к эксплуатации на объекте.

В режиме СЕРВИС дополнительно (по отношению к режиму РАБОТА) можно просматривать и изменять:

- параметры универсального выхода;

- параметры выходов сервисных модулей;

- настройки архива;

- показания приборных часов;

- единицы измерения расхода (объема) - м $^3$ /ч; м $^3$ /с (м $^3$ ); л/мин; л/с (л);

- режим перехода приборных часов на зимнее / летнее время.

1.5.4.5. В режиме НАСТРОЙКА можно просматривать и модифицировать все параметры без исключения.

В режиме НАСТРОЙКА возможна также очистка архивов и журналов (за исключением «Журнала режимов»).

### <span id="page-14-0"></span>**1.6. Составные части комплекса**

### **1.6.1. Первичный преобразователь расхода**

<span id="page-14-1"></span>В комплексе «АЭФТ-ЭКОСТОК» исполнения ЭКОСТОК-11 в качестве первичного преобразователя расхода используется расходомер-счетчик электромагнитный «ВЗЛЕТ ТЭР» со степенью защиты IP68. Вид расходомера приведен в Приложении А.

Расходомер «ВЗЛЕТ ТЭР» обеспечивает:

- измерение среднего объемного расхода;

- определение объема нарастающим итогом;

- вывод измерительной, диагностической, установочной и другой информации через последовательный интерфейс RS-485 в блок ИВК-ТЭР;

- автоматический контроль наличия нештатных ситуаций и отказов;

- защиту установочных данных от несанкционированного доступа.

<span id="page-14-2"></span>Расходомер может также контролировать заполнения измерительного участка расходомера жидкостью путем измерения ее сопротивления.

### **1.6.2. Устройство измерительно - вычислительное**

1.6.2.1. В комплексе «АЭФТ-ЭКОСТОК» исполнения ЭКОСТОК-11 в качестве УИВ используется комплекс измерительно-вычислительный «ВЗЛЕТ» исполнения ИВК-ТЭР, который предназначен для сбора, обработки, хранения и индикации измерительной информации, поступающей от расходомера «ВЗЛЕТ ТЭР» по интерфейсу RS-485, а также передачи информации на внешние устройства. Вид блока ИВК-ТЭР приведен в Приложении. Б.

Блок ИВК-ТЭР обеспечивает:

- обработку измерительной информации, поступающей от подключенного к комплексу расходомера: текущего значения расхода, объѐма нарастающим итогом, электрического сопротивления протекающей жидкости;

- индикацию результатов измерений на встроенном дисплее блока ИВК-ТЭР;

- архивирование в энергонезависимой памяти результатов вычислений и параметров функционирования расходомера;

- вывод информации по интерфейсу RS-232 (RS-485), универсальному и токовому выходам, по сети Ethernet (в зависимости от комплектации);

- автоматический контроль и индикацию наличия неисправностей комплекса и нештатных состояний расходомера, а также запись в соответствующие журналы их вида и длительности;

- возможность ввода настроечных параметров комплекса со встроенной клавиатуры;

- настройку подключѐнного по интерфейсу RS-485 расходомера;

- защиту архивных и установочных данных от несанкционированного доступа.

1.6.2.2. Блок ИВК-ТЭР состоит из трех модулей: лицевой части – модуля вычислителя, средней части – модуля встроенного источника питания (ВИП) и основания – монтажного модуля. Модуль вычислителя с модулем ВИП, скрепленные винтами, образуют субблок вычислителя, который крепится к монтажному модулю винтами со стороны лицевой панели (рис.Б.1 Приложения Б).

На лицевой панели корпуса модуля вычислителя находятся жидкокристаллический индикатор и клавиатура. ЖКИ обеспечивает вывод четырех строк алфавитноцифровой информации при 20 символах в строке.

На плате модуля вычислителя установлены:

а) модуль внутреннего интерфейса RS-485 для связи с расходомером;

б) комбинированный модуль внешних связей, содержащий:

- интерфейс RS-232;

- интерфейс RS-485;

- универсальный выход 0;

- контактные пары J3 и J4 для задания режима работы блока;

- контактные пары J1 и J2 для задания режима работы оконечного каскада универсального выхода 0;

- разъемы для подключения кабелей связи с внешними устройствами.

1.6.2.3. На плате вычислителя имеются также два слота (разъема), предназначенные для установки по заказу одного или двух сервисных модулей внешних связей: модуля токового выхода и модуля Ethernet.

1.6.2.4. На задней стенке монтажного модуля установлены кронштейны под DIN-рейку для крепление блока на объекте эксплуатации.

<span id="page-15-0"></span>На нижней плоскости корпуса монтажного модуля расположены гермовводы с креплением для металлорукава для подключаемых к блоку кабелей питания и связи.

### **1.7. Маркировка и пломбирование**

1.7.1. Составные части комплекса имеют маркировку наименования (обозначения) составной части, товарный знак предприятия-изготовителя, знак утверждения типа средства измерения и заводского номера.

1.7.2. После монтажа и проверки функционирования комплекса на объекте для защиты от несанкционированного доступа при эксплуатации могут быть опломбированы навесной пломбой два соединительных винта со стороны лицевой панели блока ИВК-ТЭР.

<span id="page-15-1"></span>Крышки корпуса блока электроники расходомера опломбированы при выпуске из производства.

#### **1.8. Упаковка, хранение и транспортирование**

1.8.1. Составные части комплекса упаковывается в индивидуальную тару категории КУ-2 по ГОСТ 23170

Подводящий и отводящий патрубки могут поставляться в отдельной таре.

1.8.2. Комплекс должен храниться в упаковке изготовителя в сухом отапливаемом помещении в соответствии с условиями хранения 1 согласно ГОСТ 15150. В помещении для хранения не должно быть токопроводящей пыли, паров кислот, щелочей, а также газов, вызывающих коррозию и разрушающих изоляцию.

Комплекс не требует специального технического обслуживания при хранении.

1.8.3. Комплекс может транспортироваться автомобильным, речным, железнодорожным и авиационным транспортом (кроме негерметизированных отсеков) при соблюдении следующих условий:

- транспортировка осуществляется в заводской таре;

- отсутствует прямое воздействие влаги;

- температура не выходит за пределы от минус 30 до 50 °С;

- влажность не превышает 95 % при температуре до 35 °С;

- вибрация в диапазоне от 10 до 500 Гц с амплитудой до 0,35 мм или ускорением до 49 м/с<sup>2</sup>;

- удары со значением пикового ускорения до 98 м/с<sup>2</sup>;

- уложенные в транспорте изделия закреплены во избежание падения и соударений.

## <span id="page-17-0"></span>**2. УПРАВЛЕНИЕ КОМПЛЕКСОМ**

Управление работой комплекса АЭФТ-ЭКОСТОК в различных режимах осуществляется с клавиатуры блока ИВК-ТЭР с помощью системы меню и окон индикации разного уровня, отображаемых на дисплее блока, либо с помощью персонального компьютера по интерфейсу RS-232, RS-485 или Ethernet.

### **2.1. Управление с блока ИВК-ТЭР**

<span id="page-17-1"></span>2.1.1. Клавиатура блока ИВК-ТЭР состоит из восемнадцати кнопок, назначение которых указано в Приложении Б.

Клавиатура обеспечивает возможность:

- перемещения по многоуровневой системе меню и окон;
- оперативного управления индикацией на ЖКИ;
- ввода установочной информации;
- просмотра архивов и журналов

2.1.2. Для управления комплексом используется многоуровневая система (Приложение Г), состоящая из основного меню, меню нижнего уровня и окон индикации. Основное меню (рис.2) имеет неизменный состав. Состав и структура меню нижнего уровня и окон определяются режимом работы.

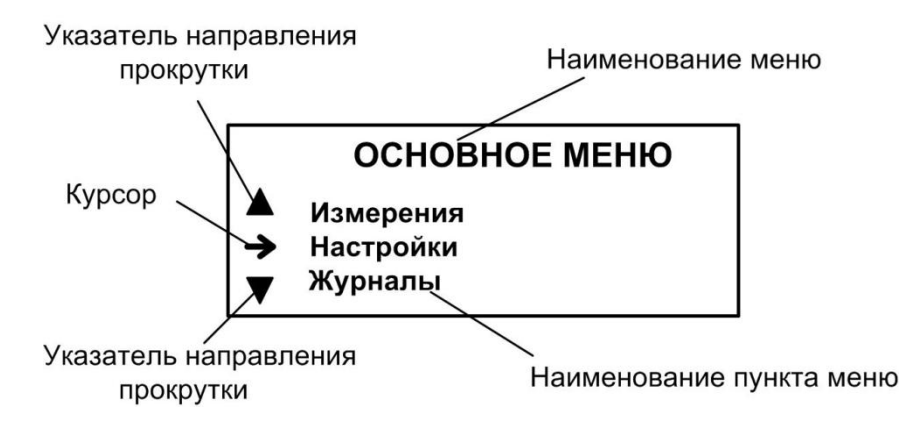

### **Рис. 2. Вид основного меню.**

2.1.3. Индикация на дисплее блока ИВК-ТЭР состоит из наименования меню (окна), располагающегося неподвижно в первой строке ЖКИ, и наименований пунктов меню (параметров), которые могут смещаться вверх или вниз.

2.1.4. Для указания на выбранный пункт меню, параметр, разряд редактируемого числа или изменяемую часть строки служит курсор. Вид и положение курсора определяется возможностью изменения индицируемой в данной строке информации:

- возможен переход к меню / окну нижнего уровня;

- возможно изменение значения параметра или команды (состояния), индицируемой в данной строке;

- изменение значения параметра невозможно (для некоторых параметров при этом возможен переход к укрупненной индикации значения параметра);

- возможно изменение значения разряда числа, под которым расположен мигающий курсор данного вида.

 $\blacklozenge$  - содержимое строки между знаками (треугольными скобками) может быть изменено.

2.1.5. Одновременно на дисплее может индицироваться не более 3-х строк пунктов меню (параметров) из списка. Поэтому в начале первой и последней строк на дисплее могут располагаться указатели направления прокрутки (рис.2) в виде треугольников ▲ и ▼, вершины которых направлены в стороны возможного перемещения по строкам (пунктам меню, параметрам).

Для перехода к другому пункту меню (параметру) производится прокрутка списка вверх или вниз с помощью кнопок  $\left( \boldsymbol{\Phi} \right)$ ,  $\left( \boldsymbol{\Psi} \right)$ .

По первому нажатию кнопки  $\bigoplus$  курсор смещается вниз на одну строку и устанавливается между указателями направления прокрутки. При последующих нажати-

ях кнопки  $\bigcup$  начинается смещение списка пунктов меню (параметров) вверх при неподвижных курсоре и указателях направления прокрутки. При достижении последнего пункта меню (параметра) курсор перемещается на последнюю строку на место нижнего указателя прокрутки.

Порядок действий при переборе списка от конца к началу с помощью кнопки аналогичный.

2.1.6. Для перехода к меню (окну) нижнего уровня, активизации пункта меню (параметра) необходимо требуемый пункт меню (параметр) установить в одной строке с курсором  $\rightarrow$  ( $\triangleright$ ) и нажать кнопку  $\blacksquare$ .

Выход из меню (окна) нижнего уровня без изменения значения параметра или возврат в окно (меню) верхнего уровня осуществляется по нажатию кнопки  $\blacksquare$ , с вводом нового установленного значения параметра – по нажатию кнопки $\blacksquare$ .

2.1.7. В одном меню (окне) может последовательно индицироваться несколько однотипных по содержанию, но разных по принадлежности меню (окон). Принадлежность меню (окна) обозначается порядковым номером универсального выхода блока, записи в журнале в строке с номером записи или обозначением даты и времени сохранения архивной записи.

Наличие нескольких однотипных меню (окон) и возможность их последова-

тельного перебора указывается символом Слева от наименования меню (окна), содержащего порядковый номер. Для перехода в другое однотипное меню (окно) используются кнопки  $\left(\bigstar\right)$ ,  $\left(\rightarrow\right)$ .

2.1.8. В блоке ИВК-ТЭР предусмотрена возможность индикации значений измеряемого расхода и некоторых настроечных параметров шрифтом большего размера (рис.3). Окно с укрупненной индикацией раскрывается после активизации наименования соответствующего параметра по нажатию кнопки $\mathbf G$ .

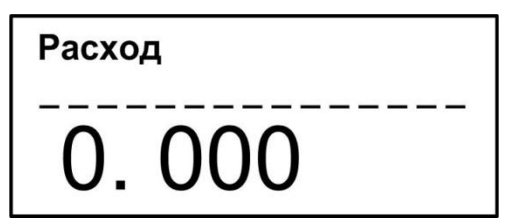

**Рис. 3. Пример вывода значения параметра на дисплей шрифтом большего размера.**

### **2.2. Ввод команд и значений установочных параметров**

<span id="page-19-0"></span>2.2.1. Для изменения значения установочного параметра или команды необходимо открыть соответствующее меню (окно), совместить требуемую строку из списка с курсором вида  $\blacktriangleright$  и нажать кнопку  $\mathbf 2$ . Новое значение либо устанавливается поразрядно (числовое значение), либо выбирается из списка.

2.2.2. Поразрядная установка числового значения.

Если изменение значения параметра производится поразрядно, то после на-

жатия кнопки  $\blacksquare$  курсор вида  $\blacktriangleright$  преобразится в мигающий курсор вида = , располагающийся под первым разрядом значения параметра, либо откроется окно поразрядной установки значения с аналогичным мигающим курсором - под первым разрядом числа. Изменение значения выполняется либо путем набора нового значения

параметра с помощью кнопок  $(\textbf{0})$ … $(\textbf{9})$ , либо путем поразрядного изменения числа с помощью кнопок $\left( \mathbf{\Phi} \right)$ .

Однократное нажатие кнопки  $\left( \boldsymbol{\Phi} \right)$  приводит к увеличению (уменьшению) числового значения разряда, отмеченного курсором -, на одну единицу. Перевод курсора к другому разряду производится при помощи кнопок $\boldsymbol{\Theta},$  $\boldsymbol{\Theta}$ .

Ввод установленного числового значения параметра производится нажатием кнопки  $\mathbf G$ , отказ от ввода (возврат к прежнему значению) – нажатием кнопки  $\mathbf G$ .

2.2.3. Установка значения, выбираемого из списка.

Если значение параметра (команды, обозначения) выбирается из списка, то после нажатия кнопки  $\blacksquare$  курсор вида  $\blacktriangleright$  преобразуется в треугольные скобки вокруг значения параметра (команды, обозначения), которые можно изменить.

Перебор значений осуществляется кнопками  $\left(\Phi,\Phi\right)$  или  $\left(\Phi,\Phi\right)$ . Ввод выбранного значения параметра (команды, обозначения) производится нажатием кнопки  $\mathbf G$ , отказ от ввода (возврат к прежнему значению) – нажатием кнопки  $\mathbf G$ .

### **2.3. Горячие клавиши**

<span id="page-19-1"></span>Для более быстрой навигации по меню некоторым кнопкам клавиатуры присвоена функция «горячей клавиши», при нажатии на которую осуществляется быстрый переход в соответствующий пункт меню. Функция «горячей клавиши» работает во всех подменю, кроме режима поразрядной установки числового значения параметров.

Номера кнопок для перехода в соответствующие пункты меню следующие:

- 1 : **Измерения** - 2 : **Настройки** - 3 : **Журналы** - 4 : **Архивы** - 5 : **О приборе** - 0 : **Состояние**

## <span id="page-21-0"></span>**3. НАСТРОЙКА КОМПЛЕКСА**

### **3.1. Общие указания**

<span id="page-21-1"></span>3.1.1. При установленной связи с расходомером блок ИВК-ТЭР позволяет произвести полную настройку и конфигурирование подключенного расходомера с помощью программного обеспечения, поставляемого с ИВК-ТЭР. Порядок настройки расходомера «ВЗЛЕТ ТЭР» приведен в его руководстве по эксплуатации

При выпуске из производства в расходомере «ВЗЛЕТ ТЭР» устанавливается сетевой адрес 1 и скорость связи 19200 бод. При правильном подключении по интерфейсу RS-485 блок ИВК-ТЭР автоматически связывается с расходомером.

В случае отсутствия связи необходимо проверить соответствие сетевого адреса и скорости связи в настройках блока ИВК-ТЭР в меню **Настройка** / **Вычислитель** / **Системные параметры** / **Настройки связи** / **Н-ка связи с ПИ** сетевому адресу и скорость связи, установленных в расходомер. Выяснить параметры связи расходомера можно с помощью персонального компьютера, подключенного к расходомеру по интерфейсу.

3.1.2. Настройка блока ИВК-ТЭР производится в меню **Настройка** / **Вычислитель**:

- в подменю **Т опроса** выбирается периодичность связи с расходомером;

- в подменю **Размерности** назначаются размерности параметров, поступающих от расходомера по интерфейсу (расхода, объема, электрического сопротивления жидкости);

- в подменю **Системные параметры** / **Установка часов** производится коррекция (при необходимости) приборного времени;

- в подменю **Системные параметры** / **Настройки связи** устанавливаются параметры связи по интерфейсу с подключенным расходомером, с внешними устройствами, настройка интерфейса Ethernet или модема (при их наличии).

### **3.2. Коррекция приборной даты (времени)**

<span id="page-21-2"></span>Для коррекции приборной даты (времени) блока ИВК-ТЭР выбирается и активизируется меню **Настройка** / **Вычислитель** / **Системные параметры** / **Установка часов** / **Дата** (Время), затем кнопками (<del>●</del>), **→** курсор = последовательно устанавливается в позиции «день», «мес.», «год» («час.», «мин.», «сек.»). В каждой позиции кнопками  $\omega_{\cdot\cdot\cdot}\omega$  либо $\omega_{\cdot}\omega$  модифицируется значение выбранного параметра. Ввод установленного значения параметра производится нажатием кнопки  $\mathbf 2$ , отказ от ввода – нажатием кнопки $\boldsymbol{\Omega}$ .

**ВНИМАНИЕ!** В связи с отменой на территории России перехода на «зимнее» и «летнее» время необходимо в меню **Установка часов** / **Время перевода** для параметра **Режим** установить значение **нет перевода**. При этом прекращается доступ в подменю **Зимнее время** и **Летнее время**.

### **3.3. Расчет коэффициентов КР и Ки универсального выхода**

<span id="page-22-0"></span>3.3.1. Расчет коэффициента **КР** при работе универсального выхода блока ИВК-ТЭР в частотном режиме производится в меню **Настройки** / **Вычислитель** / **Настр. периферии** / **Универсальный выход** / **Настройка** / **Тип Частотный** / **Настройка**.

Для расчета **КР** в строке **Парам.** предварительно задается назначение выхода (табл.4) и вводятся значения **Qвп, Qнп** и **Fмакс**. Затем кнопками $\Phi$ ,  $\Phi$ строка меню **Расчет КР ...** устанавливается рядом с курсором  $\blacktriangleright$ и нажимается кнопка  $\mathbf{Z}$ . После нажатия кнопки многоточие в конце строки **Расчет КР…** заключается в треугольные скобки  $\blacklozenge$ .

Для запуска процедуры расчета необходимо нажать кнопку $\left( \boldsymbol{\Phi} \right)$ , а после появления вместо многоточия в треугольных скобках надписи **Старт** – кнопку<sup>2</sup>. В результате вместо индикации **Старт** вновь появится индикация многоточия, а строкой выше – вычисленное значение **КР**.

Возможна модификация вычисленного значения **КР**, которая выполняется в соответствии с указаниями, приведенными в п.2.2.2.

3.3.2. При работе универсального выхода блока ИВК-ТЭР в импульсном режиме, для расчета Ки в меню **Настройка** необходимо установить тип выхода **Тип Импульсный** и ввести значения параметров **Qвп** и . Процедура расчета **Ки** аналогична процедуре расчета **КР**.

Если расчетное значение **КР** (**Ки**) по каким-либо соображениям не устраивает пользователя, то он может установить для **КР** другое меньшее (а для **Ки** – большее) значение. При этом значения **Qвп**, **Qнп** и **Fмакс** (**Qвп** и ) не меняются.

3.3.3. При неправильно, с учетом частоты (длительности импульса) установленном значении коэффициента **КР** (**Ки**), в строке меню **Ошибки** появится сообщение о нештатной ситуации.

При работе универсального выхода в частотном режиме сообщение о нештатной ситуации появится также при частоте следования импульсов большей, чем задана пользователем.

### **3.4. Просмотр записей в архивах и журналах**

<span id="page-22-1"></span>3.4.1. Для просмотра записей в архивах необходимо выбрать меню **Архивы** / **Просмотр архивов** и вид архива: **Часовой, Суточный, Месячный, Произвольный**. Затем выбрать нужный интервал архивирования при помощи кнопок  $\bigoplus$ ,  $\bigoplus$  и с помощью кнопок  $\left( \boldsymbol{\Phi}, \boldsymbol{\Psi} \right)$  просмотреть заархивированные значения параметров.

Во всех архивах последняя строка окна содержит опцию **Поиск записи**. После активизации этой опции происходит переход в меню **ПОИСК АРХ. ЗАПИСИ** и курсор устанавливается в строке с индикацией интервала архивирования. Для поиска записи производится активизация строки и ввод требуемого интервала архивирования. Если введенный для поиска интервал архивирования имеется в архиве, то осуществляется переход к заданному (либо ближайшему) интервалу архивирования. Если введенный интервал архивирования отсутствует, то в последней строке индицируется надпись: **Запись не найдена**.

3.4.2. В меню **Архивы** / **Настройка архивов** в строке **Пер. пр.** можно выбрать период архивации произвольного архива – 30 мин или 1 час, а также просмотреть статистику записей во все архивы.

3.4.3. Для просмотра записей в журналах необходимо выбрать меню **Журналы** и вид журнала: **Журнал ошибок, Журнал режимов** или **Журнал пользователя**. Порядок просмотра записей в журналах такой же, как при просмотре записей в архивах.

### **3.5. Контроль связи с расходомером**

<span id="page-23-0"></span>Блок ИВК-ТЭР с периодичностью, равной **Т опроса**, обращается к расходомеру по интерфейсу RS-485. В случае отсутствия связи после нескольких попыток на экране появляется надпись «**НЕТ СВЯЗИ С ИЗМЕРИТЕЛЕМ**». Убрать это информационное окно можно нажатием любой кнопки.

## <span id="page-24-0"></span>4. ИСПОЛЬЗОВАНИЕ ПО НАЗНАЧЕНИЮ

### 4.1. Эксплуатационные ограничения

<span id="page-24-1"></span>4.1.1. Эксплуатация составных частей комплекса должна производиться в условиях воздействующих факторов, не превышающих допустимых значений, указанных в п.п. 1.2.8 и 1.2.9 настоящего руководства.

4.1.2. Необходимость защитного заземления определяется в соответствии с требованиями главы 1.7 «Правил устройства электроустановок» в зависимости от напряжения питания и условий размещения изделия.

4.1.3. Молниезащита объекта размещения изделия, выполненная в соответствии с «Инструкцией по устройству молниезащиты зданий, сооружений и промышленных коммуникаций» СО153-34.21.122-2003, предохраняет изделие от выхода из строя при наличии молниевых разрядов.

### 4.2. Меры безопасности

<span id="page-24-2"></span>4.2.1. К работе с изделием допускается обслуживающий персонал, изучивший эксплуатационную документацию на изделие и его составные части.

4.2.2. При подготовке изделия к использованию должны соблюдаться «Правила технической эксплуатации электроустановок потребителей» и «Межотраслевые правила по охране труда (Правила безопасности) при эксплуатации электроустано-BOK».

4.2.3. При проведении работ опасными факторами являются:

- переменное напряжение с действующим значением до 264 В частотой 50 Гц;

- иные факторы, связанные со спецификой и профилем объекта установки изделия.

При проведении работ следует руководствоваться правилами и нормами требований по безопасности выполнения работ на конкретном объекте.

4.2.5. В процессе работ по монтажу, пусконаладке или ремонту запрещается:

- производить подключения к приборам, переключения режимов или замену электрорадиоэлементов при включенном питании;

<span id="page-24-3"></span>- использовать неисправные электроприборы, электроинструменты либо без подключения их корпусов к магистрали защитного заземления (зануления).

### 4.3. Порядок работы

После включения питания комплекса производится его самодиагностика, на дисплее индицируется информация о комплексе и версия программного обеспечения. По завершению самодиагностики на дисплее отображается основное меню. Введенный в эксплуатацию комплекс работает непрерывно в автоматическом режи-Me.

Считывание текущих значений измеряемых параметров, а также содержимого архивов и журналов может осуществляться с дисплея блока ИВК-ТЭР. Работа пользователя с комплексом может осуществляться либо с помощью клавиатуры и дисплея, либо с помощью персонального компьютера

### **4.4. Возможные неисправности**

<span id="page-25-0"></span>4.4.1. Неисправности и нештатные ситуации, диагностируемые блоком ИВК-ТЭР, разделяются на неисправности подключенного расходомера и неисправности собственно блока ИВК-ТЭР. Факт возникновения неисправности расходомера отображается в слове состояния расходомера.

4.4.2. В случае возникновения неисправности или нештатной ситуации следует проверить:

- наличие и соответствие нормам напряжения питания составных частей комплекса;

- надежность подсоединения цепей питания и связи;

- заполнение жидкостью отводящего патрубка ПР;

- корректность значений отсечек по расходу, установленных в расходомере и в блоке ИВК-ТЭР; при необходимости изменить их значения;

- настройки интерфейсов и выходов блока ИВК-ТЭР.

При положительных результатах перечисленных выше проверок следует обратиться к изготовителю для определения возможности дальнейшей эксплуатации расходомера, блока ИВК-ТЭР или комплекса в целом.

## <span id="page-26-0"></span>5. МЕТОДИКА ПОВЕРКИ

### 5.1. Общие положения

Данная методика поверки устанавливает периодичность, объем и порядок первичной (при выпуске из производства и/или после ремонта) и периодической поверки (при эксплуатации по истечению интервала между поверками) комплексов измерительно-вычислительных «АЭФТ - ЭКОСТОК».

Интервал между поверками - четыре года.

### 5.2. Операции поверки

При проведении поверки должны быть выполнены операции, указанные в таблице 5.

### Таблица 5

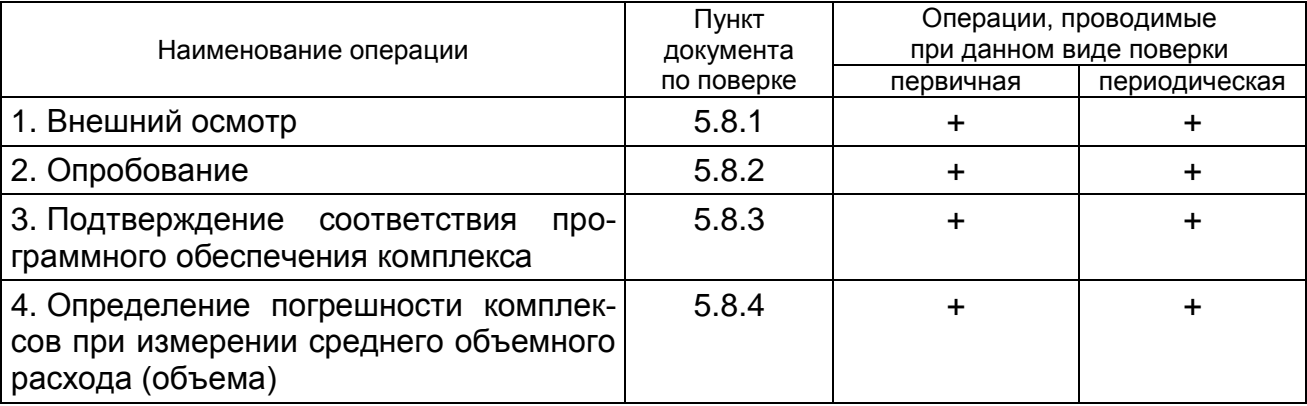

### 5.3. Средства поверки

5.3.1. При проведении поверки применяется следующее поверочное оборудование:

1) средства измерения и контроля:

- установка поверочная «ВЗЛЕТ ПУ», воспроизводимый средний объемный расход - от 0 до 5000 м<sup>3</sup>/ч, пределы допускаемой относительной погрешности - от  $\pm$  0.15 % до  $\pm$  1.0 % (выбирается в зависимости от класса комплекса: с пределами допускаемой относительной погрешности не более 1/3 пределов допускаемой относительной погрешности комплекса), регистрационный № 47543-11 в Государственном реестре средств измерений РФ;

- комплекс поверочный «ВЗЛЕТ КПИ», В64.00-00.00 ТУ, частота следования импульсов от 0,5 до 3000 Гц, пределы допускаемой погрешности при измерении и формировании количества импульсов (частоты) не превышают  $\pm$  0.1 %, диапазон измерения постоянного тока от 0 до 25 мА, пределы допускаемой погрешности при измерении и формировании сигналов постоянного тока ±0,15%;

- частотомер Ч3-64, ДЛИ 2.721.066 ТУ, диапазон измеряемых частот от 0.1 Гц до 1000 МГц, относительная погрешность измерения частоты не более  $\pm$  0,10 %, абсолютная погрешность измерения количества импульсов не более  $\pm$  1 имп;

- магазин сопротивлений Р 4831, 2.704.0001ТУ, пределы допускаемого отклонения сопротивления не более  $\pm$  0,02 %;

- вольтметр В7-46/1, диапазон измерения напряжения 100 нВ -1000 В, пределы основной погрешности измерения постоянного напряжения не более  $\pm$  0,03 %.

2) вспомогательные устройства:

- IBM-совместимый персональный компьютер.

5.3.2. Допускается применение другого поверочного оборудования, приборов и устройств, характеристики которых не уступают характеристикам оборудования и приборов, приведенных в п.5.3.1. При отсутствии оборудования и приборов с характеристиками, не уступающими указанным, по согласованию с представителем органа, выполняющего поверку, допускается применение оборудования и приборов с характеристиками, достаточными для получения достоверного результата поверки.

5.3.3. Все средства измерений и контроля должны быть поверены и иметь действующие свидетельства или отметки о поверке.

### 5.4. Требования к квалификации поверителей

К проведению поверки и обработке результатов измерений допускаются лица, аттестованные в качестве поверителя, изучившие эксплуатационную документацию на комплексы, их компоненты (ППР и УИВ) и поверочное оборудование, имеющие опыт поверки средств измерений расхода и объема жидкости, а также прошедшие инструктаж по технике безопасности в установленном порядке.

### 5.5. Требования безопасности

При проведении поверки должны быть соблюдены требования безопасности в соответствии с «Правилами технической эксплуатации электроустановок потребителями» и «Межотраслевыми правилами по охране труда (Правила безопасности) при эксплуатации электроустановок».

### 5.6. Условия проведения поверки

При проведении поверки должны быть соблюдены следующие условия:

- температура окружающего воздуха от 15 до 25 °С;

- относительная влажность воздуха от 30 до 80 %;
- атмосферное давление от 86,0 до 106,7 кПа;
- внешние электрические и магнитные поля напряженностью не более 400 А/м.

### 5.7. Подготовка к проведению поверки

5.7.1. Перед проведением поверки должны быть выполнены следующие подготовительные работы:

- проверка наличия поверочного оборудования в соответствии с п.5.3;

- проверка наличия действующих свидетельств или отметок о поверке средств измерений и контроля;

- проверка соблюдения условий п.5.6.

5.7.2. Перед проведением поверки должна быть проведена подготовка к работе каждого прибора, входящего в состав поверочного оборудования, в соответствии с его инструкцией по эксплуатации.

### **5.8. Проведение поверки**

5.8.1. Внешний осмотр.

При проведении внешнего осмотра должно быть установлено соответствие внешнего вида комплекса следующим требованиям:

- на комплекс должен быть нанесен заводской номер;

- комплектность и заводской номер комплекса должны соответствовать указанным в паспорте;

- на комплексе не должно быть механических повреждений и дефектов покрытий, препятствующих чтению надписей и снятию отсчетов по индикатору, ухудшающих технические характеристики и влияющих на работоспособность.

ПРИМЕЧАНИЕ. При наличии загрязнения проточной части ППР комплекса необходимо произвести его очистку.

По результатам осмотра делается отметка о соответствии в протоколе (Приложение Е).

5.8.2. Опробование.

Опробование комплекса выполняется путем проверки изменения показаний величины расхода на дисплее комплекса (УИВ) при изменении расхода на поверочной установке.

После включения питания и прогрева приборов, изменяя расход на поверочной установке, необходимо убедиться в соответствующих изменениях показаний комплекса.

По результатам опробования делается отметка о соответствии в протоколе (Приложение Е).

5.8.3. Подтверждение соответствия программного обеспечения

Операция «Подтверждение соответствия программного обеспечения» включает:

- определение идентификационного наименования программного обеспечения;

- определение номера версии (идентификационного номера) программного обеспечения;

- определение цифрового идентификатора (контрольной суммы исполняемого кода) программного обеспечения.

Производится включение комплекса. После подачи питания встроенное программное обеспечение (ПО) комплекса выполняет ряд самодиагностических проверок, в том числе проверку целостности конфигурационных данных и неизменности исполняемого кода путем расчета и публикации контрольной суммы.

При этом на индикаторе комплекса (или на подключенном к интерфейсному выходу комплекса компьютере) будут отражаться следующие данные:

- идентификационное наименование ПО;

- номер версии (идентификационный номер) ПО;

- цифровой идентификатор (контрольная сумма) ПО.

Результат подтверждения соответствия программного обеспечения считается положительным, если полученные идентификационные данные ПО комплекса (идентификационное наименование, номер версии (идентификационный номер) и цифровой идентификатор) соответствуют идентификационным данным, указанным в описании типа средства измерений.

По результатам подтверждения соответствия программного обеспечения делается отметка о соответствии в протоколе (Приложение Е).

5.8.4. Определение погрешности комплекса при измерении среднего объемного расхода (объема).

5.8.4.1. Определение погрешности комплекса при измерении среднего объемного расхода (объема) - комплексный метод.

5.8.4.1.1. Определение погрешности комплекса при измерении объема и среднего объемного расхода рекомендуется выполнять на поверочной установке (ПУ), позволяющей выполнять измерения без остановки потока.

5.8.4.1.2. С помощью ПУ задать расход, соответствующий так называемой контрольной точке *і* (см. таблицу 6).

5.8.4.1.3. После стабилизации расхода в диапазоне, соответствующем определенной контрольной точке Q<sub>ПУ()</sub>, зафиксировать его в протоколе испытаний, направить поток через испытуемый комплекс и начать отчет времени. По истечении заданного времени для данной контрольной точки зафиксировать расход Qком(л) и объем V<sub>ком(i</sub>), измеренные комплексом.

Время  $T_{(i)}$  контролируется по показаниям ПУ. При отсутствии данной функции у поверочной установки допускается контролировать время по секундомеру, при этом допускаемая относительная погрешность измерения времени должна быть не более ± 0,01 %, а секундомер должен иметь действующее свидетельство о поверке.

Также в протоколе испытаний фиксируется объем  $V_{\Pi Y(i)}$  по показаниям ПУ, прошедший за время Т<sub>( $\hat{v}$ </sub> При отсутствии данной функции у поверочной установки V<sub>ПУ( $\delta$ </sub> рассчитывается по формуле 4.

$$
V_{\Pi Y(i)} = Q_{\Pi Y(i)} \cdot T_{(i)} / 3600 \tag{4}
$$

5.8.4.1.4. Допускаемое изменение температуры t измеряемой среды за время измерения  $T_{(i)}$  не более  $\pm 2$  °С. Температура фиксируется в протоколе испытаний.

5.8.4.1.5. Производится измерение  $Q_{\text{KOM}(i)}$  и  $V_{\text{KOM}(i)}$  для каждой контрольной точки і в соответствии с таблицей 6 (всего 5 значений), при этом в протоколе фиксируется как значения, измеренные комплексом ( $Q_{kom(i)}$ ) и ( $V_{kom(i)}$ ), так и значения, измеренные (рассчитанные) по эталонному оборудованию из состава ПУ:  $Q_{\Pi y(i)}$ ;  $V_{\Pi y(i)}$ ;  $T_{(i)}$ ;  $t_{\text{Hau}}$ ;  $t_{\text{KOH}}$ . Перед каждым новым измерением обнуляются значения  $V_{\Pi Y(i)}$ ,  $V_{\text{KOM}(i)}$ ,  $T_{(i)}$ . В случае невозможности обнуления значений V<sub>ПУ(i)</sub>, V<sub>ком(i</sub>), то есть объем считается нарастающим итогом, необходимо рассчитать V<sub>ПУ(i)</sub>, V<sub>ком(i)</sub> как разность значений на начало измерения (запуск времени измерения) и на конец измерения (остановка времени измерения).

5.8.4.1.6. Рассчитать погрешность измерения расхода и объема для контрольных точек *i*1 и *i*2 по формулам 1 и 2, для контрольных точек *i*3- *i*5 - по формулам 4 и 5.

$$
\gamma(Q)(i) = \frac{Q \kappa o m(i) - Q \pi \gamma(i)}{0.03 Q \mu a u \delta} 100\%
$$
\n(1)

$$
\gamma(V)(i) = \frac{V \kappa o m(i) - V \eta y(i)}{0.03 Q \text{ Hau} 6 \frac{Ti}{3600}} 100\%
$$
\n(2)

где  $Q_{\text{Hau6}}$  – наибольший расход, м<sup>3</sup>/ч, рассчитывается по формуле 3

$$
Q_{\text{Hau6}} = 0.0283 \text{ DN}^2 \tag{3}
$$

где DN - диаметр условного прохода ПР комплекса, мм

$$
\delta(Q)_{(i)} = \frac{Q\kappa o m(i) - Q\pi y(i)}{Q\pi y(i)} 100\%
$$
\n(4)

$$
\delta(V)_{(i)} = \frac{V \kappa o m(i) - V \eta y(i)}{V \eta y(i)} 100\% \tag{5}
$$

5.8.4.1.7. Рассчитанные значения  $\gamma_{(Q)(i)}, \gamma_{(V)(i)}, \delta_{(Q)(i)}, \delta_{(V)(i)}$ , соответствующие контрольным точкам, заносятся в протокол испытаний.

Таблица 6. Рекомендуемая форма протокола испытаний

| Номер<br>KOH-<br>троль-<br>ной | Диапазон<br>температуры<br>измеряемой<br>среды, °С |                  | Диапазон<br>задаваемого<br>расхода,<br>м $3/4$      |             | Измеренное   Время,   "<br>значение<br>ірасхода, м $3/4$ |  | Измеренное<br>значение<br>объема, м |                | Погрешность, % |  |        |
|--------------------------------|----------------------------------------------------|------------------|-----------------------------------------------------|-------------|----------------------------------------------------------|--|-------------------------------------|----------------|----------------|--|--------|
| точки, <i>і</i>                | <b>І</b> нач                                       | т <sub>кон</sub> |                                                     | $Q_{\Pi y}$ | $Q_{KOM}$                                                |  | Ѵпу                                 | $V_{\kappa$ ом |                |  | ДОПУСК |
|                                |                                                    |                  | $0,001Q_{Hau6} - 0,01Q_{Hau6}$                      |             |                                                          |  |                                     |                |                |  |        |
| ◠                              |                                                    |                  | $0,02$ Q <sub>Havo</sub> - 0,03 Q <sub>Havo</sub>   |             |                                                          |  |                                     |                |                |  |        |
| 3                              |                                                    |                  | $0,04$ Q <sub>Halo</sub> - 0,06 Q <sub>Halo</sub>   |             |                                                          |  |                                     |                |                |  |        |
|                                |                                                    |                  | $0,45$ Q <sub>Hav10</sub> - 0,55 Q <sub>Hav10</sub> |             |                                                          |  |                                     |                |                |  |        |
| 5                              |                                                    |                  | 0,90 $Q_{HaM6}$ - 0,95 $Q_{HaM6}$                   |             |                                                          |  |                                     |                |                |  |        |

5.8.4.1.8. Результаты поверки по п.5.8.4 считать положительными, если для каждой контрольной точки выполняются условия:

- для комплексов класса А

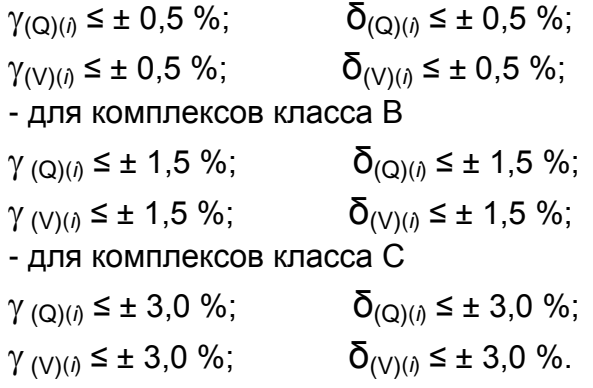

ПРИМЕЧАНИЕ. При поверке методом измерения массы (поверочная установка с весовым устройством) значение объема  $V_{\Pi Y(i)}$  определяется по формуле:

$$
V_{\scriptscriptstyle \text{my}(i)} = \frac{m_{\scriptscriptstyle \text{my}(i)}}{r} \tag{6}
$$

где  $\rho$  – плотность жидкости, кг/м<sup>3</sup>;

 $m_{\text{max}}$  – масса жидкости, кг.

Перед началом поверки на поверочной установке с весовым устройством необходимо определить по контрольному манометру давление жидкости, а по термометру - температуру в трубопроводе испытательного стенда поверочной установки. На основании измеренных значений температуры и давления по таблицам ГСССД 98-2000 «Вода. Удельный объем и энтальпия при температурах 0...1000 °С и давлениях 0,001...1000 МПа» определяется плотность жидкости р.

Значение среднего расхода QПУ(*i*) определяется по формуле:

$$
Q_{\Pi Y(i)} = V_{\Pi Y(i)} / (T_{(i)} / 3600)
$$
 (7)

5.8.4.2. Определение погрешности комплексов при измерении среднего объемного расхода (объема) – поэлементный метод.

5.8.4.2.1. Метод распространяется только на исполнения:

- ЭКОСТОК 11;
- ЭКОСТОК 13;
- ЭКОСТОК 31;
- ЭКОСТОК 33.

5.8.4.2.2. Для перечисленных в п. 5.8.4.2.1 исполнений в качестве ППР и УИВ используются средства измерений, внесенные в Государственный реестр средств измерений РФ (ГРСИ РФ), в соответствии с таблицей 7.

#### **Таблица 7**

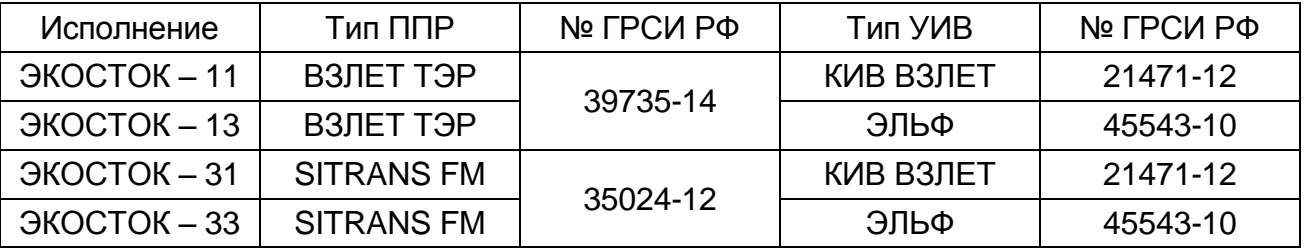

5.8.4.2.3. Проводится проверка наличия действующих свидетельств о поверке (до наступления даты очередной поверки должно быть не менее 2 лет) для всех средств измерений, входящих в состав комплекса. В случае их отсутствия или окончания интервала между поверками ранее, чем через два года, проводится очередная или внеочередная поверка в соответствии с документом, регламентирующим поверку данного средства измерения, или проводится поверка всего комплекса целиком в соответствии с п.5.8.4.1.

5.8.4.2.4. Результаты поверки по п. 5.8.4 считать положительными, если для всех средств измерений, входящих в состав комплекса, установлено наличие действующих свидетельств о поверке или отметок в паспортах.

### **5.9. Оформление результатов поверки**

5.9.1. Положительные результаты поверки оформляются записью в паспорте комплекса, заверенной подписью поверителя с нанесением поверительного клейма, и комплекс допускается к эксплуатации с нормированной погрешностью.

5.9.2. При несоответствии полученных в результате первичной поверки погрешностей измерения нормирующим значениям выполняется юстировка комплекса, после чего поверка выполняется повторно. В случае отрицательных результатов повторной поверки комплекс возвращается в производство для устранения причин отрицательных результатов.

5.9.3. При отрицательных результатах периодической поверки комплекс к применению не допускается, в паспорте производится запись о непригодности комплекса к эксплуатации, а клеймо гасится.

## <span id="page-32-0"></span>**6. ПОРЯДОК МОНТАЖА И ТРЕБОВАНИЯ ПО МОНТАЖУ**

### <span id="page-32-1"></span>**6.1. Общие правила**

6.1.1. К проведению работ по монтажу комплекса допускаются лица:

- изучившие документацию на комплекс и его составные части;

- имеющие право на выполнение данного вида работ на объекте установки.

6.1.2. Транспортировка составных частей комплекса к месту монтажа должна осуществляться в заводской таре.

6.1.3. **Не допускается размещение составных частей комплекса в условиях, не соответствующих указанным в руководствах по эксплуатации на составные части.**

### <span id="page-32-2"></span>**6.2. Требования по монтажу преобразователя расхода комплекса**

По окончанию монтажа преобразователя расхода комплекса:

**- подводящий и отводящий патрубки должны располагаться строго горизонтально;** 

#### **- выпуск колена отводящего патрубка должен быть направлен вертикально вверх;**

- блок электроники расходомера должен располагаться над его измерительным участком, допускается отклонение оси стойки блока электроники расходомера от вертикали на угол не более ±30°.

### **6.3. Порядок монтажа преобразователя расхода комплекса**

<span id="page-32-3"></span>Порядок монтажа ПР комплекса описан на примере размещения ПР в канализационном колодце.

### **6.3.1. Порядок монтажа подводящего патрубка**

При размещении ПР комплекса в канализационном колодце входной конец подводящего патрубка, куда должна поступать контролируемая жидкость, заводится в безнапорный трубопровод или лоток, по которому стоки поступают в колодец.

Для обеспечения поступления всего объема стоков в расходомер необходимо загерметизировать внутреннюю полость канала стока вокруг входного конца подводящего патрубка ПР.

Либо для этой цели можно использовать изолирующий щит, с помощью которого перекрывается поступление стоков из трубопровода или лотка непосредственно в колодец, минуя подводящий патрубок (рис.4).

Изолирующий щит с отверстием соответствующего диаметра одевается на подводящий патрубок и приваривается к нему. Если стоки поступают в колодец по лотку, то щит с уплотнительной прокладкой крепится к стенке колодца. Если стоки поступают по трубопроводу, то щит может привариваться непосредственно к торцу этого трубопровода.

Щит соответствующей формы и размеров поставляется по заказу.

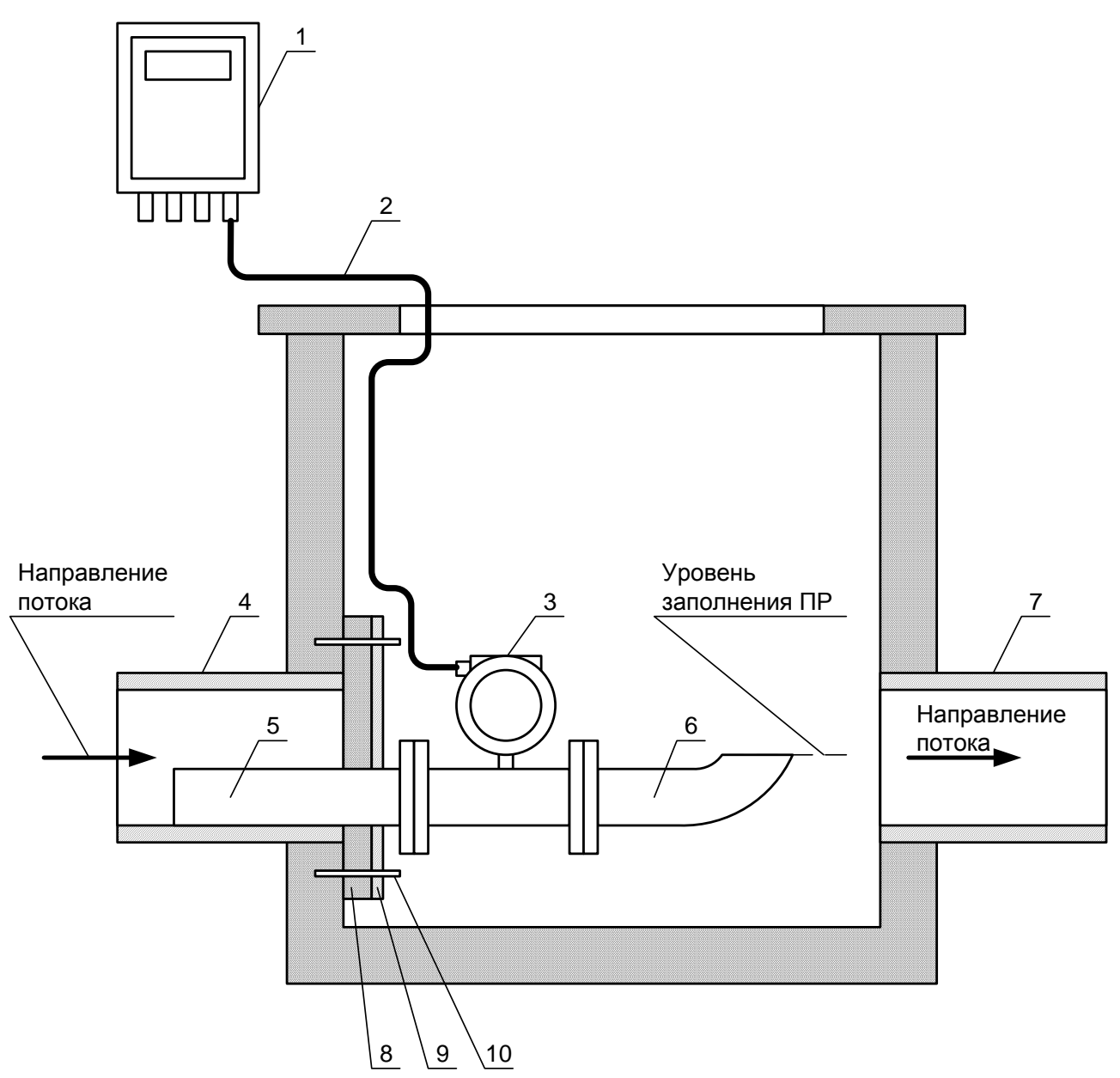

*1 – блок ИВК-ТЭР; 2 – кабель питания и связи расходомера; 3 – расходомер ВЗЛЕТ ТЭР со степенью защиты IP68; 4 – безнапорный подводящий трубопровод канализации; 5 – подводящий патрубок ПР; 6 – отводящий патрубок ПР; 7 – безнапорный отводящий трубопровод канализации; - 8 – уплотнительная прокладка; - 9 – изолирующий щит; 10 – анкер со шпилькой*

### **Рис. 4. Пример размещения ПР в колодце канализационной системы.**

Размеры ПР комплекса указаны в Приложении В.

### **6.3.2. Порядок монтажа расходомера и отводящего патрубка**

6.3.2.1. После установки подводящего патрубка к нему пристыковывается расходомер, а к расходомеру - отводящий патрубок ПР комплекса. При этом выпуск колена отводящего патрубка должен быть направлен вертикально вверх

При сборке конструкции используется поставляемый крепеж. Болты в прилегающие фланцы должны заводиться со стороны фланцев патрубков. При этом расстояние от торца болта до конструкции расходомера должно быть не менее 3 мм.

6.3.2.2. При сборке между расходомером и прилегающими фланцами патрубков необходимо установить прокладки, поставляемые в комплекте расходомера.

**ВНИМАНИЕ!** При установке расходомера необходимо обеспечить соосность прокладок с расходомером, т.е. не должно быть даже частичного перекрытия прокладкой внутреннего канала его измерительного участка. Для сохранения соосности прокладок при установке расходомера рекомендуется фиксировать их с помощью клея.

Установка расходомера должна производиться только после окончания сварочных работ.

6.3.2.3. Затяжка гаек при установке расходомера должна производиться в очередности, обозначенной на рис.5, динамометрическим ключом с крутящим моментом не больше значения Мк, указанного в табл.8.

**В случае превышения усилия затяжки возможно повреждение расходомера.** 

Во избежание образования перекоса и несоосности рекомендуется затяжку гаек производить за несколько проходов, постепенно увеличивая усилие затяжки до указанного в табл.8 и контролируя при этом соосность прилегающих фланцев.

#### **Таблица 8**

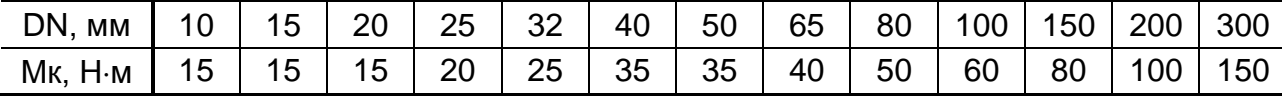

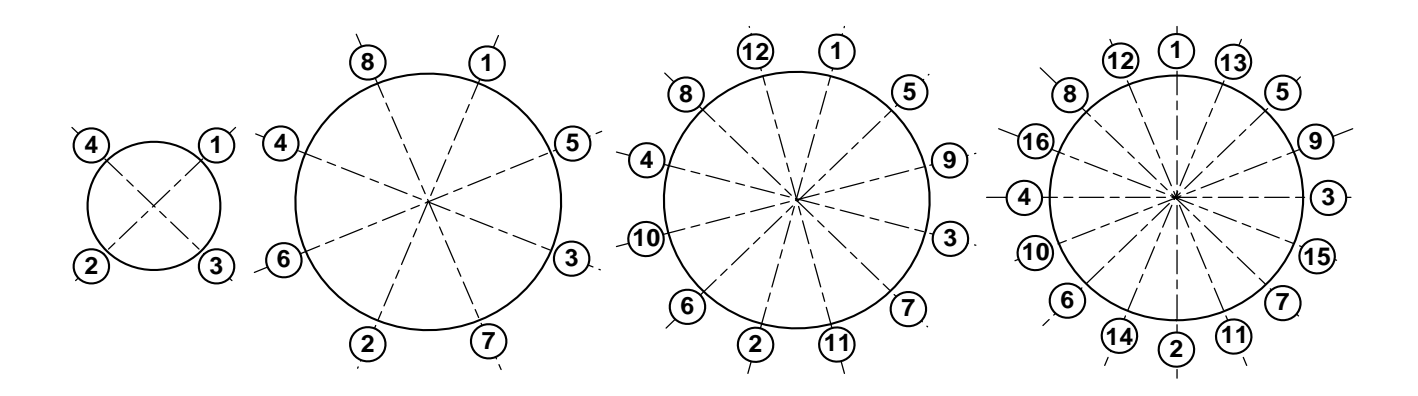

**Рис. 5. Очередность затяжки гаек при монтаже.**

### <span id="page-34-0"></span>**6.4. Порядок монтажа устройства измерительновычислительного**

Устройство измерительно-вычислительное должно размещаться в условиях, соответствующих указанным в его руководстве по эксплуатации.

В месте размещения блок ИВК-ТЭР крепится на DIN-рейку. Во избежание попадания влаги внутрь блока рекомендуется располагать его вертикально гермовводами вниз.

### **6.5. Требования по электромонтажу**

<span id="page-35-0"></span>6.5.1. Для подключения к герморазъему расходомера кабеля питания и связи (Приложение Д) следует:

- отвернуть и снять предохранительные колпачки с приборной и кабельной частей герморазъема;

- убедиться в чистоте и отсутствии повреждений контактных штырей вилки приборной части разъема и контактных гнезд розетки кабельной части разъема, а также уплотнительных колец снаружи корпуса вилки и внутри корпуса розетки разъема;

- нанести силиконовую смазку на уплотнительное кольцо вилки приборной части разъема;

- вставить контактные штыри вилки в контактные гнезда розетки, при этом выступ в корпусе розетки должен быть совмещен с проточкой в корпусе вилки (рис.6);

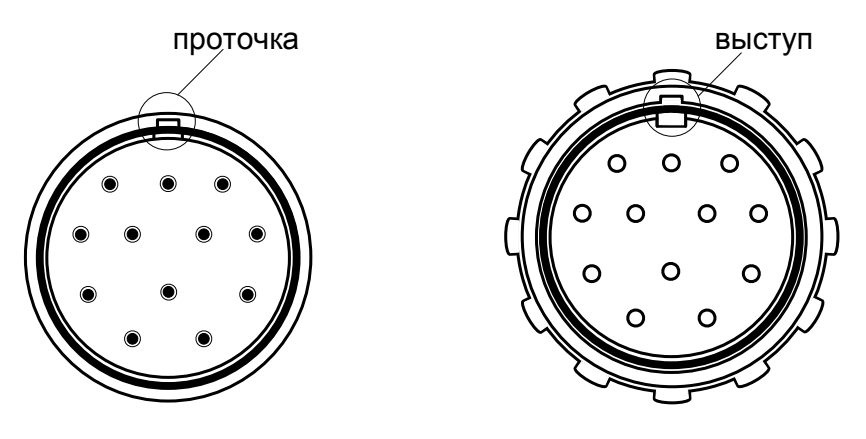

**а) приборная вилка разъема б) кабельная розетка разъема**

**Рис. 6. Вид ответных частей герморазъема со стороны контактных элементов.**

- попеременно прикладывая усилие в осевом направлении и поворачивая (примерно на угол 5 - 7<sup>0</sup>) накидную гайку кабельной части разъема по резьбе на корпусе приборной части, надежно затянуть накидную гайку кабельной части разъема.

При этом уплотнительное кольцо на корпусе приборной части разъема должно оказаться под накидной гайкой (рис.7).

**ВНИМАНИЕ! Для предотвращения перекоса и повреждения контактных элементов накидную гайку кабельной части разъема закручивать и отворачивать без использования инструмента.**

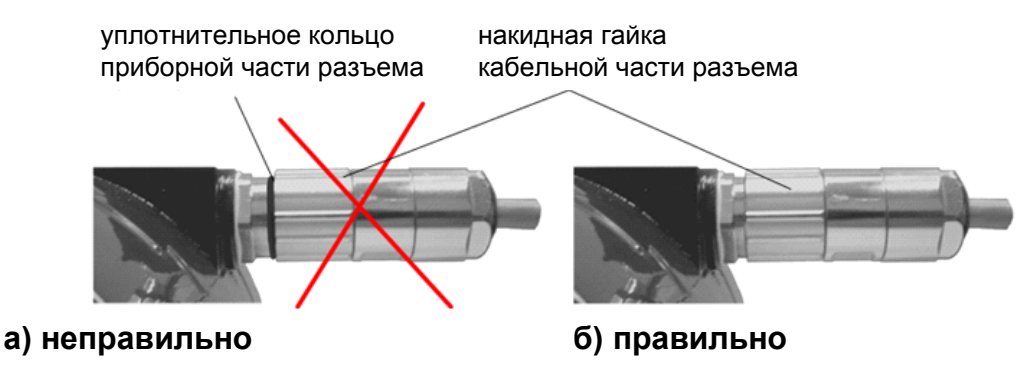

**Рис. 7. Соединение ответных частей разъема**

#### **ВНИМАНИЕ! Степень защиты расходомера IP68 обеспечивается только при условии правильного соединения ответных частей разъема.**

6.5.2. Разделанную часть кабеля подключить в соответствии с маркировкой к источнику питания и приемникам выходных сигналов расходомера (табл.Д.1 Приложения Д).

При необходимости длина линий питания и связи может быть увеличена с помощью дополнительного кабеля в соответствии с данными табл.9.

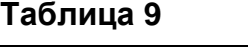

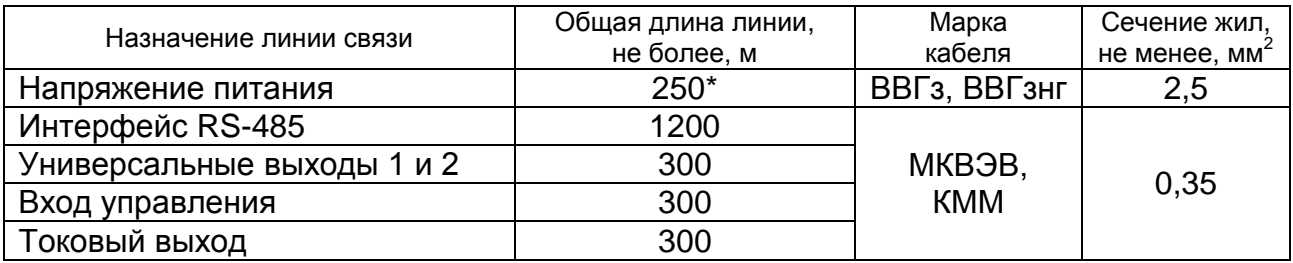

\* при длине штатного кабеля 100 м не рекомендуется увеличивать общую длину линии напряжения питания из-за большого падения напряжения. При необходимости следует выбирать штатный кабель минимально возможной длины, обеспечивающей размещение места соединения с дополнительным кабелем вне зоны вероятного затопления.

Соединение жил штатного и дополнительного кабеля может производиться при помощи клеммных соединителей либо пайкой.

6.5.3. Кабель питания и связи по возможности крепится к стене. Для защиты от механических повреждений рекомендуется размещать его в металлической трубе или металлорукаве.

### <span id="page-36-0"></span>**6.6. Подготовка к вводу в эксплуатацию**

6.6.1. При вводе комплекса в эксплуатацию должно быть проверено:

- соответствие направления стрелки на корпусе расходомера направлению потока жидкости в трубопроводе;

- правильность подключения расходомера и взаимодействующего оборудования в соответствии с выбранной схемой;

- правильность заданных режимов работы выходов расходомера;

- соответствие напряжения питания требуемым техническим характеристикам.

<span id="page-37-0"></span>6.6.2. Комплекс при первом включении или после длительного перерыва в работе готов к эксплуатации после 30-минутного прогрева составляющих комплекса.

### **6.7. Демонтаж расходомера**

Демонтаж расходомера для отправки на периодическую поверку либо в ремонт производится в нижеуказанном порядке:

- выключить питание расходомера;

- отсоединить кабельную часть разъема от приборной части разъема расходомера;

- установить и завернуть предохранительные колпачки на приборную и кабельную части герморазъема расходомера;

- демонтировать расходомер с отводящим патрубком;

- отсоединить отводящий патрубок от расходомера.

Перед упаковкой очистить внутреннюю полость измерительного участка расходомера от отложений и остатков жидкости

## <span id="page-38-0"></span>**7. ТЕХНИЧЕСКОЕ ОБСЛУЖИВАНИЕ**

7.1. Введенный в эксплуатацию комплекс рекомендуется подвергать периодическому осмотру с целью контроля:

- работоспособности;

- наличия и соответствие нормам напряжения питания составных частей;

- соблюдения условий эксплуатации составных частей;

- надежности электрических и механических соединений;

- отсутствия повреждений составных частей, кабелей питания и связи.

Периодичность осмотра зависит от условий эксплуатации, но не должна быть реже одного раза в две недели.

7.2. Несоблюдение условий эксплуатации в соответствии с требованиями может привести к отказу комплекса или превышению допустимого уровня погрешности измерений.

Внешние повреждения также могут привести к превышению допустимого уровня погрешности измерений. При появлении внешних повреждений изделия, кабелей питания и связи необходимо обратиться к изготовителю для определения возможности дальнейшей эксплуатации комплекса.

Наличие напряжения питания блока ИВК-ТЭР определяется по наличию свечения панели дисплея. Работоспособность комплекса определяется по содержанию индикации на дисплее.

7.3. В процессе эксплуатации комплекса не реже одного раза в год необходимо проводить профилактический осмотр внутренней полости измерительного участка расходомера на наличие загрязнений и/или отложений. Допускается наличие легкого рыжеватого налета, который при проведении профилактики должен сниматься с помощью чистой мягкой ветоши, смоченной в воде.

При наличии загрязнений и отложений другого вида или их существенной толщины необходимо произвести очистку поверхности внутренней полости измерительного участка расходомера. Очистку можно выполнить, отсоединив от расходомера отводящий патрубок с коленом.

При установке отводящего патрубка на место после очистки расходомера необходимо убедиться, что колено направлено вертикально вверх.

Необходимая периодичность профилактических осмотров с учетом вида и состава контролируемой жидкости может быть уточнена в процессе эксплуатации комплекса.

7.4. Отправка составной части комплекса для проведения поверки либо ремонта должна производиться с паспортом прибора.

В сопроводительных документах необходимо указывать почтовые реквизиты, телефон и факс отправителя, а также способ и адрес обратной доставки.

При отправке изготовителю на ремонт составной части комплекса необходимо указывать заводской номер комплекса.

### <span id="page-39-0"></span>**ПРИЛОЖЕНИЕ А. Расходомер ВЗЛЕТ ТЭР**

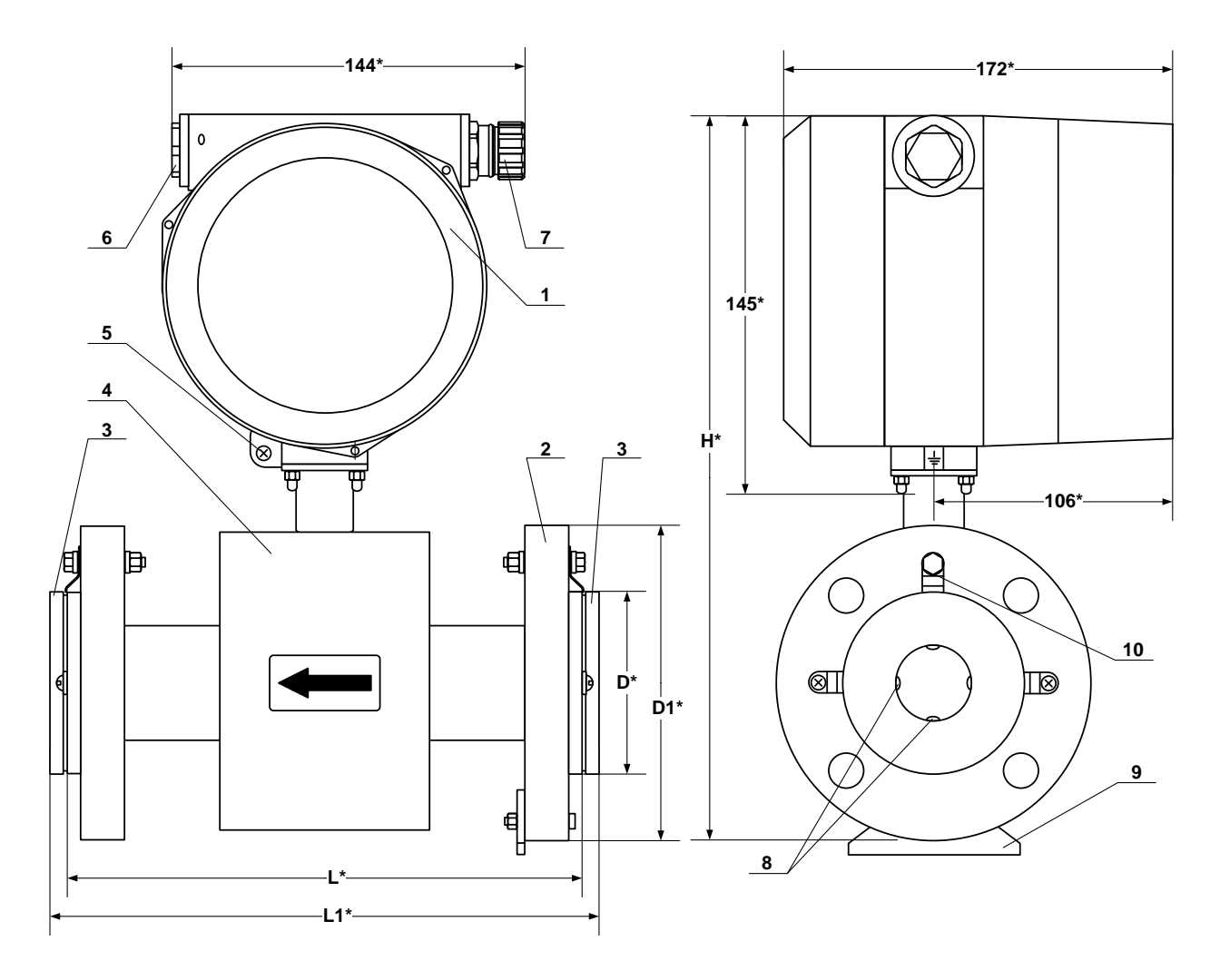

\* - справочный размер

*1 – блок электроники; 2 – место маркировки материала электродов; 3 – защитное кольцо; 4 – измерительный участок расходомера; 5 – винт крепления заземляющего проводника; 6 – заглушка; 7 – герморазъем с защитным колпачком; 8 – электроды; 9 – вспомогательная опора; 10 – элемент крепления защитного кольца, обеспечивающий электрический контакт корпуса расходомера с рабочей жидкостью*

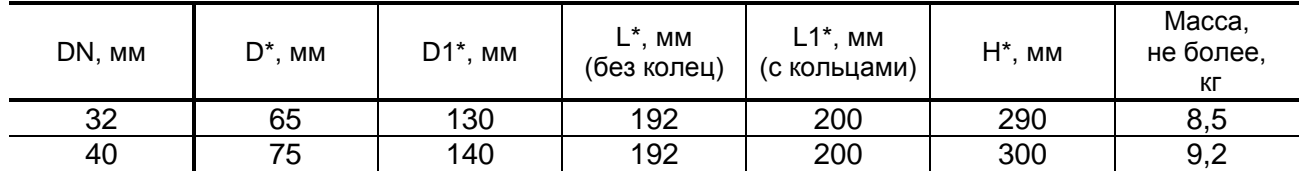

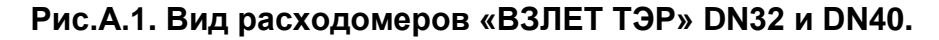

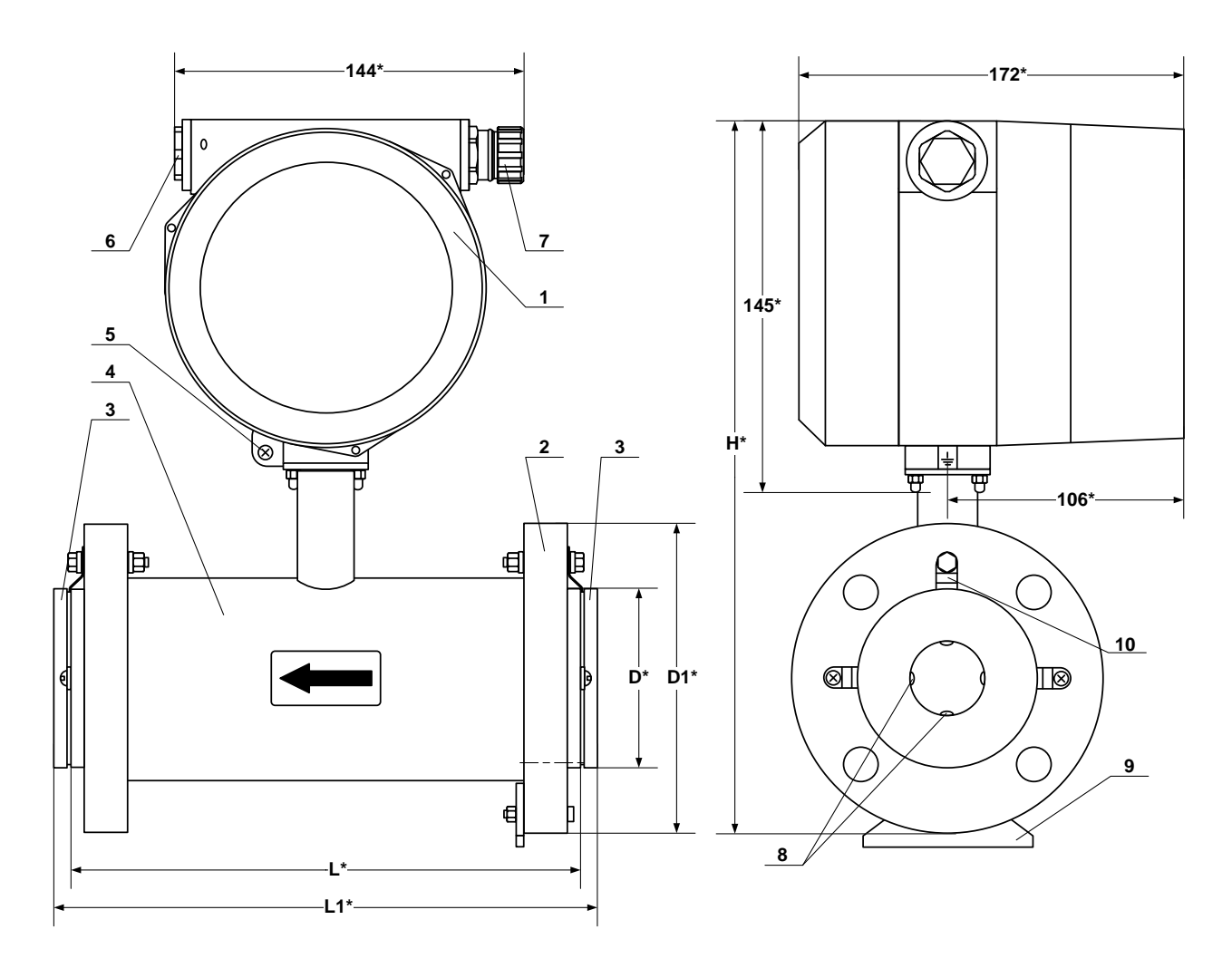

\* - справочный размер

*1 – блок электроники; 2 – место маркировки материала электродов; 3 – защитное кольцо; 4 – измерительный участок расходомера; 5 – винт крепления заземляющего проводника; 6 – заглушка; 7 – герморазъем с защитным колпачком; 8 – электроды; 9 – вспомогательная опора; 10 – элемент крепления защитного кольца, обеспечивающий электрический контакт корпуса расходомера с рабочей жидкостью*

| DN, MM | $D^*$ , MM | $L^*$ , MM<br>$D1^*$ , MM<br>(без колец) |     | $L1^*$ , MM<br>(с кольцами) | $H^*$ , MM | Macca,<br>не более,<br>КГ |  |
|--------|------------|------------------------------------------|-----|-----------------------------|------------|---------------------------|--|
| 50     | 87         | 155                                      | 192 | 200                         | 315        | 10,9                      |  |
| 65     | 109        | 175                                      | 192 | 200                         | 325        | 12,6                      |  |
| 80     | 120        | 190                                      | 192 | 200                         | 340        | 14,9                      |  |
| 100    | 149        | 225                                      | 242 | 250                         | 370        | 20,1                      |  |
| 150    | 202        | 290                                      | 262 | 270                         | 430        | 35,3                      |  |
| 200    | 258        | 358                                      | 322 | 340                         | 493        | 52,5                      |  |
| 300    | 362        | 475                                      | 482 | 500                         | 607        | 98,5                      |  |

**Рис.А.2. Вид расходомеров «ВЗЛЕТ ТЭР» DN50 - DN300.**

### <span id="page-41-0"></span>**ПРИЛОЖЕНИЕ Б. Блок ИВК-ТЭР**

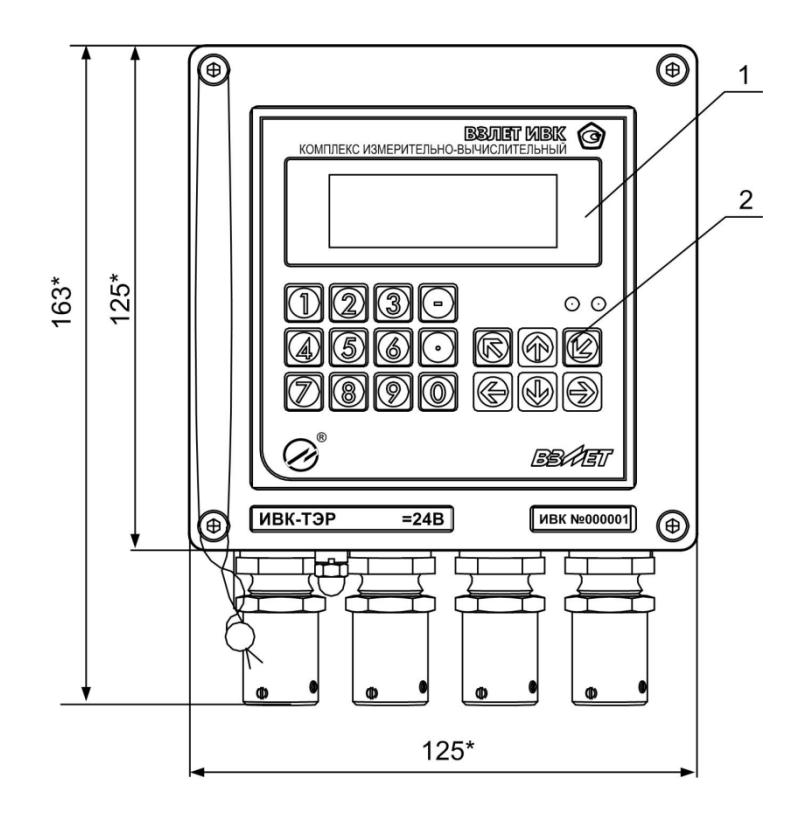

**вид спереди**

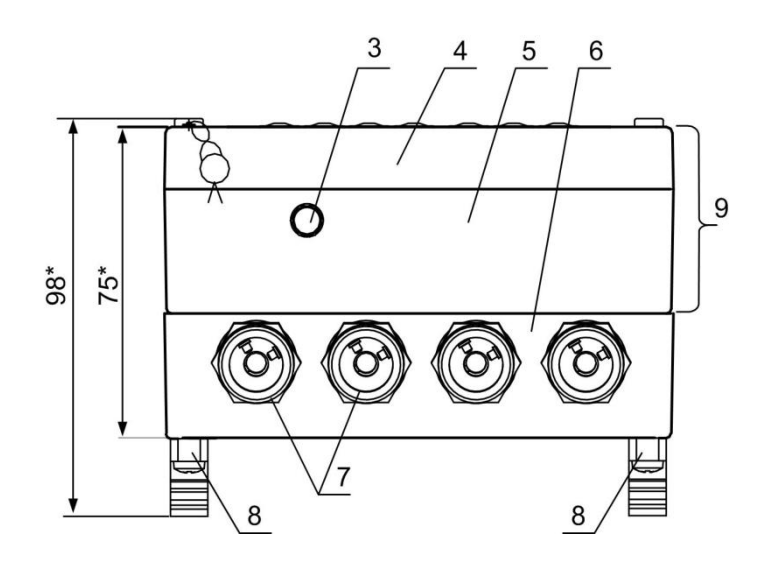

#### **вид снизу**

\* - справочный размер

*1 – индикатор; 2 – клавиатура; 3 – клемма заземления; 4 – модуль вычислителя; 5 – модуль ВИП; 6 – монтажный модуль; 7 – гермовводы с креплением металлорукава для кабелей питания и связи; 8 – кронштейны для установки на DIN-рейку; 9 – субблок вычислителя.*

**Рис.Б.1. Вид блока ИВК-ТЭР.**

### **Таблица Б.1. Назначение кнопок клавиатуры**

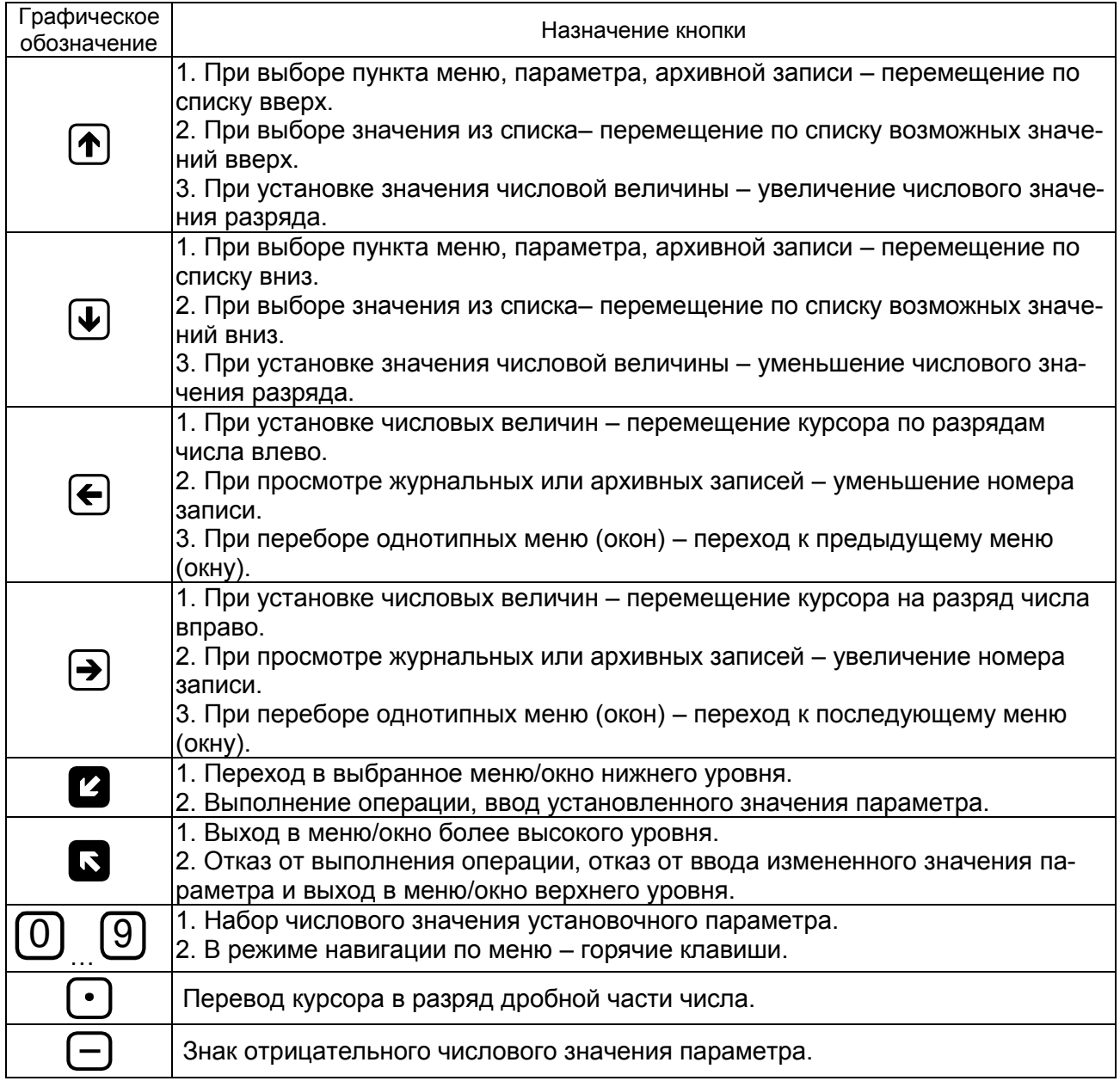

<span id="page-43-0"></span>**ПРИЛОЖЕНИЕ В. Размеры преобразователя расхода комплекса**

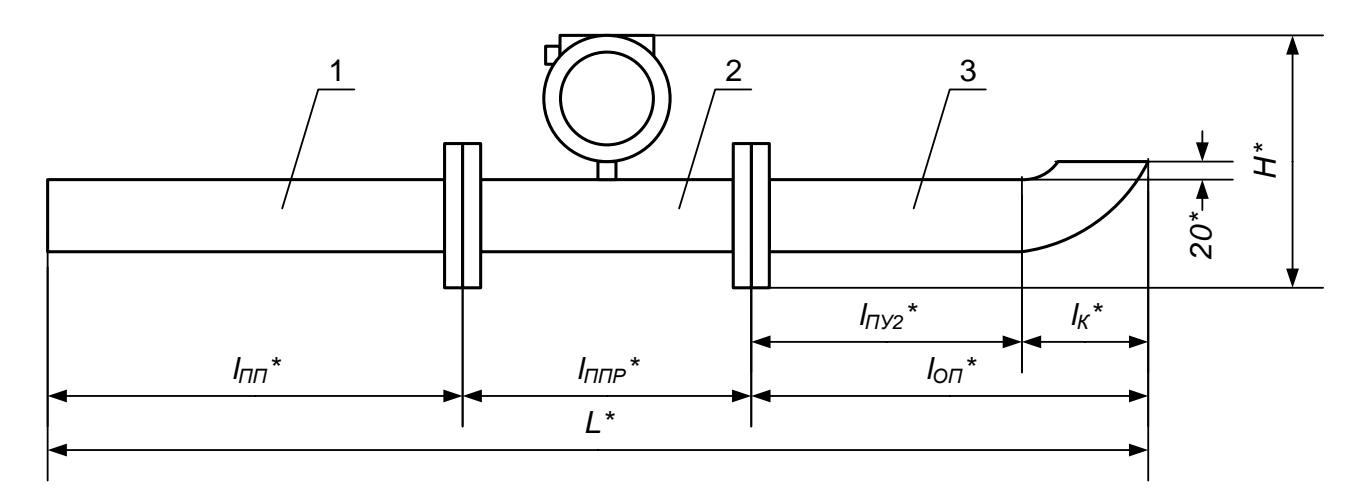

\* - справочный размер

```
1 – подводящий патрубок; 2 – расходомер ВЗЛЕТ ТЭР; 3 – отводящий патрубок
```
### **Рис.В.1. Преобразователь расхода комплекса**

| DN  | l nn*.<br>MМ          | $\ast$<br>$\mathsf{my}_2$ ,<br>MМ | оп*.<br>MМ | Ŀ*,<br>MМ | I пп*,<br>ΜМ | $1 \pi y_2^*$ ,<br>ΜМ | оп*,<br>ΜМ | Ŀ*,<br>MМ | $n$ m $n^*$ ,<br>MМ | Н*,<br>ΜМ | Ιĸ*,<br>ΜМ |
|-----|-----------------------|-----------------------------------|------------|-----------|--------------|-----------------------|------------|-----------|---------------------|-----------|------------|
|     | код комплекта Э-11.53 |                                   |            |           |              | код комплекта Э-11.31 |            |           |                     |           |            |
| 32  | 160                   | 96                                | 164        | 530       | 96           | 31                    | 138        | 440       | 200                 | 290       | 68         |
| 40  | 200                   | 120                               | 201        | 605       | 120          | 40                    | 151        | 475       | 200                 | 300       | 81         |
| 50  | 250                   | 150                               | 250        | 705       | 150          | 50                    | 171        | 525       | 200                 | 315       | 100        |
| 65  | 325                   | 195                               | 327        | 860       | 195          | 65                    | 218        | 620       | 200                 | 325       | 132        |
| 80  | 400                   | 240                               | 395        | 1000      | 240          | 80                    | 258        | 705       | 200                 | 340       | 155        |
| 100 | 500                   | 300                               | 489        | 1245      | 300          | 100                   | 314        | 870       | 250                 | 370       | 189        |
| 150 | 750                   | 450                               | 727        | 1755      | 450          | 150                   | 427        | 1155      | 270                 | 430       | 277        |
| 200 | 1000                  | 600                               | 973        | 2320      | 600          | 200                   | 573        | 1520      | 340                 | 493       | 373        |
| 300 | 500                   | 900                               | 1451       | 3455      | 900          | 300                   | 851        | 2255      | 500                 | 607       | 551        |

**Таблица В.1. Размеры преобразователя расхода**

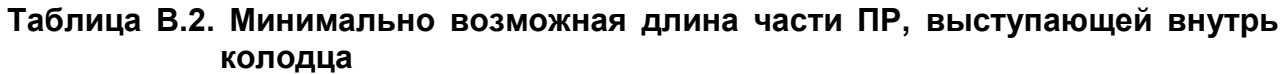

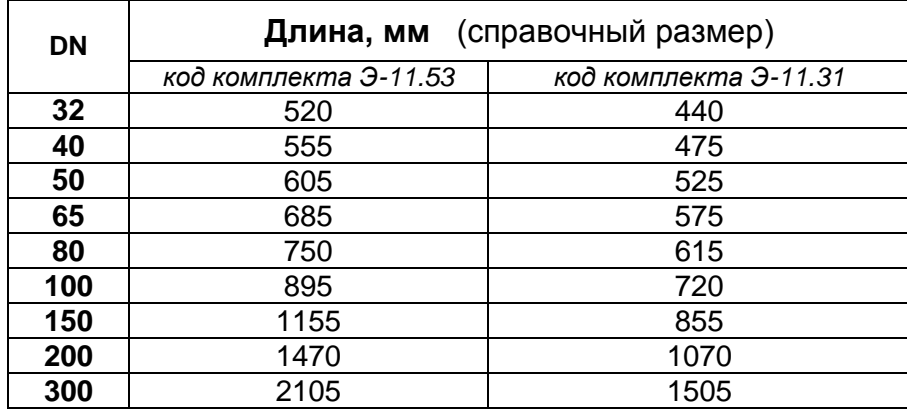

### <span id="page-44-0"></span>**ПРИЛОЖЕНИЕ Г. Система меню и окон индикации комплекса**

Система меню и окон индикации комплекса, а также связей между ними приведена на рис. Г.1 - Г.7. Перечень обозначений, используемых в рисунках, приведен в табл.Г.1.

#### **Таблица Г.1**

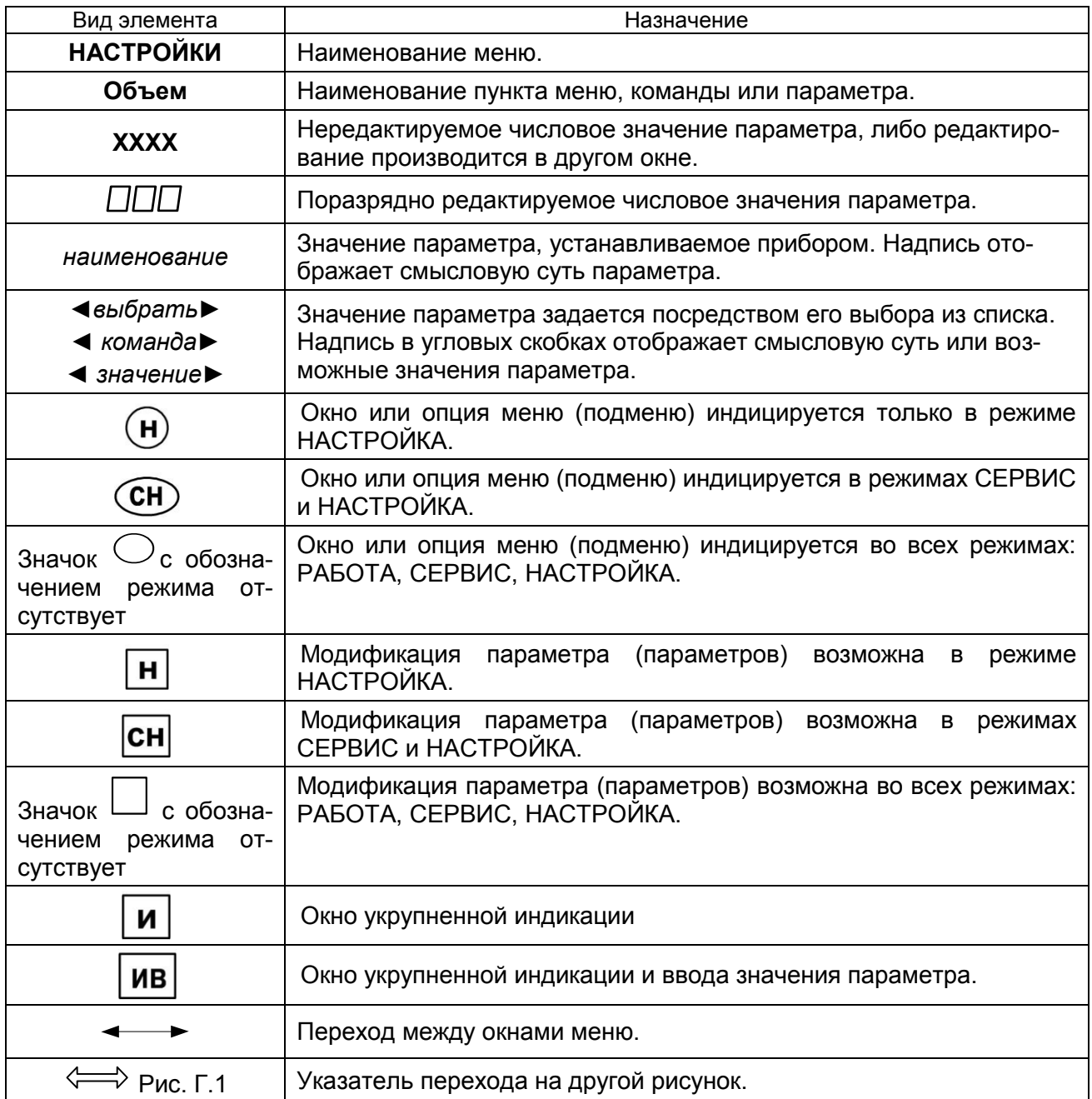

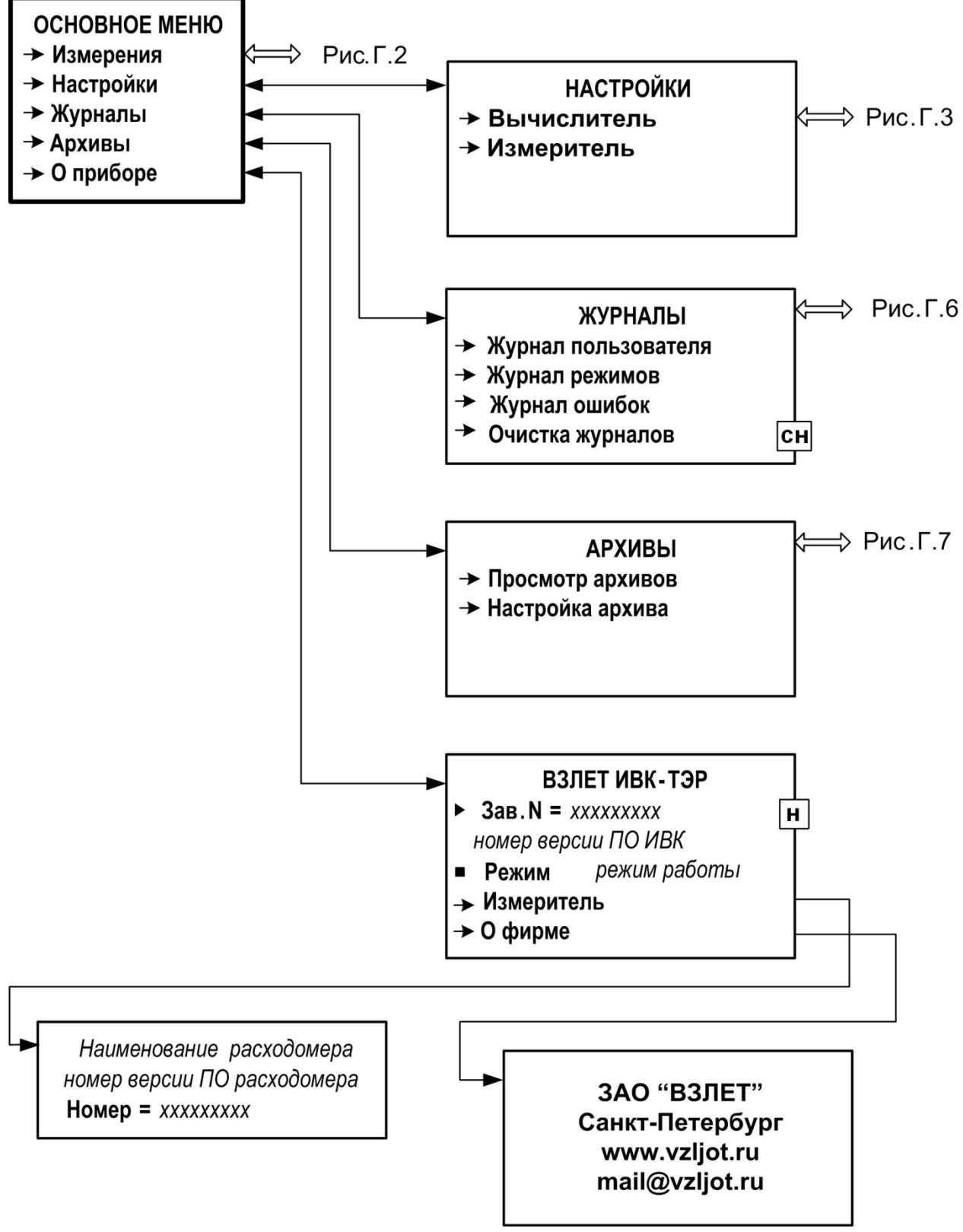

**Рис. Г.1. Основное меню и меню верхнего уровня.**

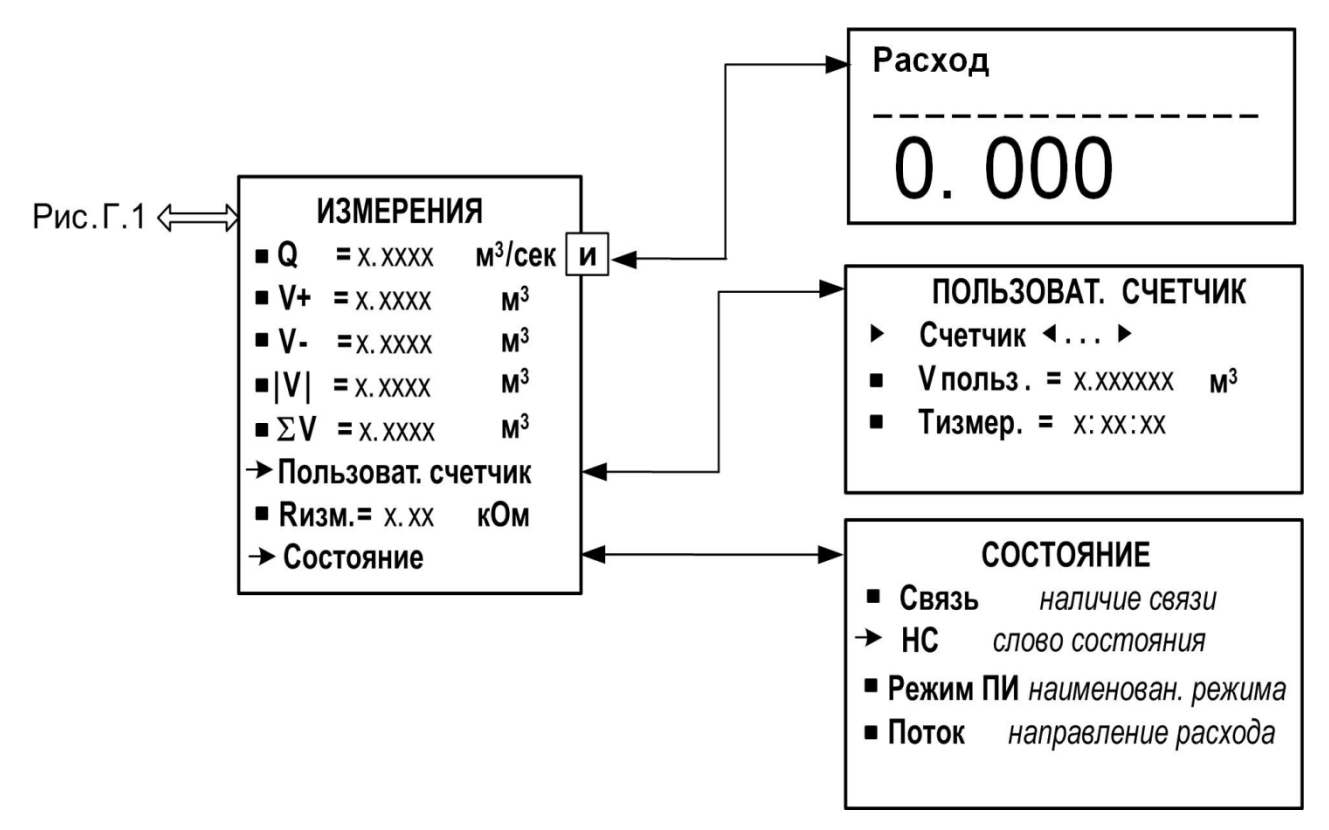

**Рис. Г.2. Меню ИЗМЕРЕНИЯ и меню (окна) нижнего уровня.**

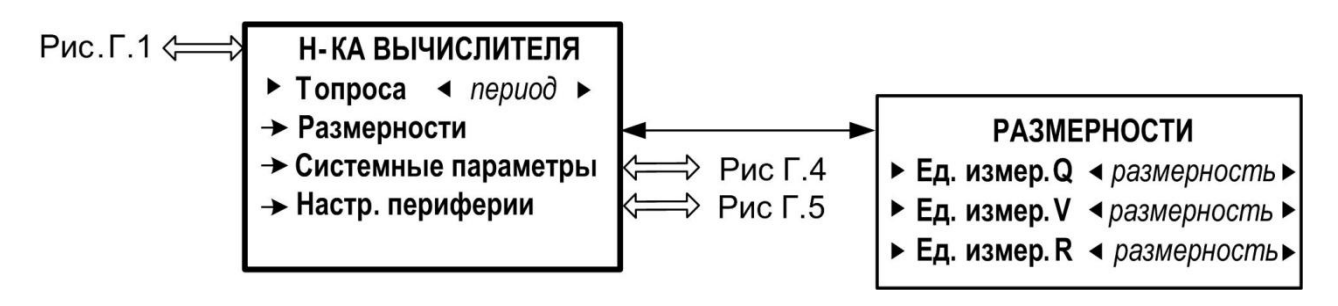

**Рис. Г.3. Меню Н-КА ВЫЧИСЛИТЕЛЯ и меню нижнего уровня.**

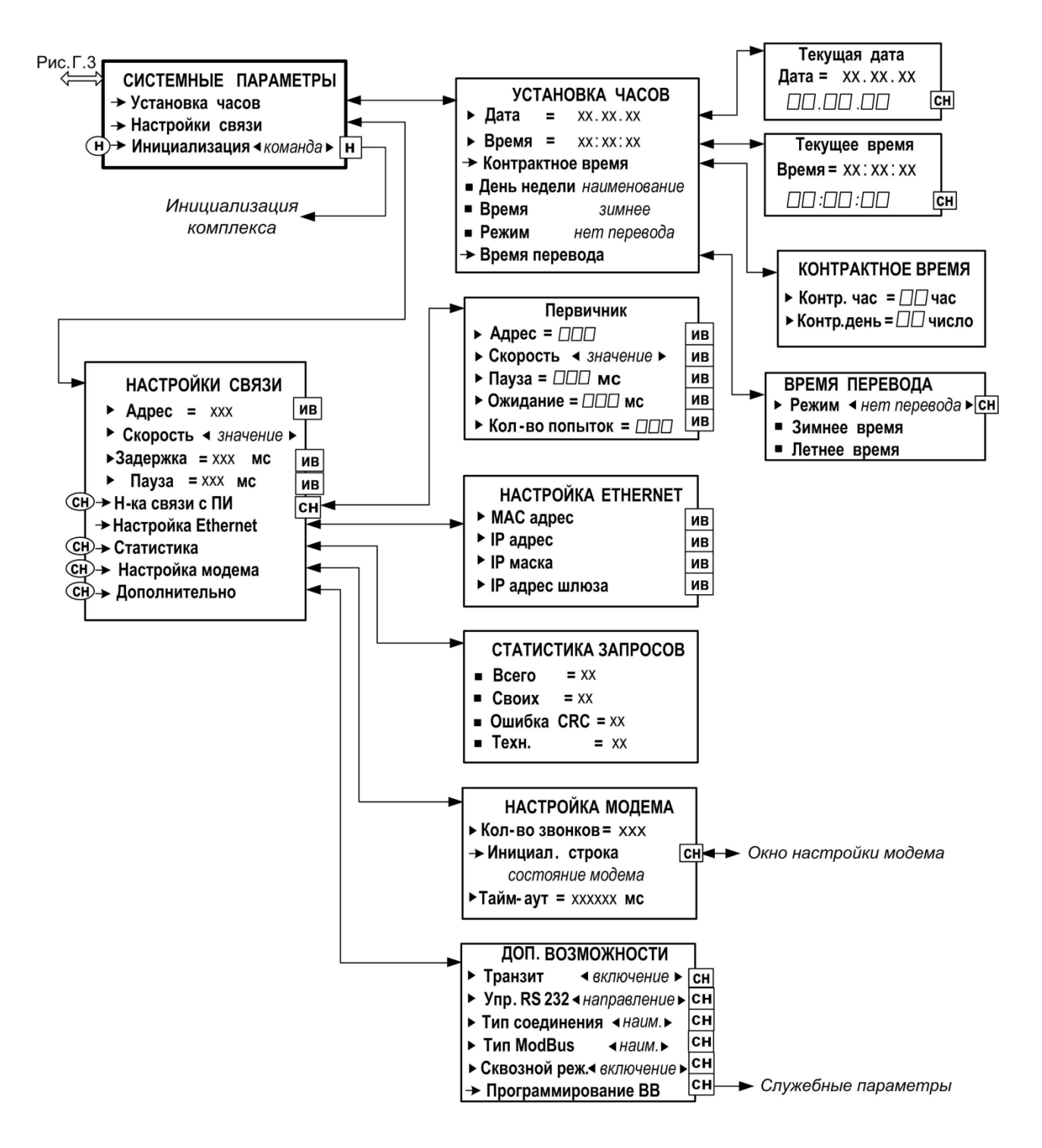

**Рис. Г.4. Меню СИСТЕМНЫЕ ПАРАМЕТРЫ и меню (окна) нижнего уровня.**

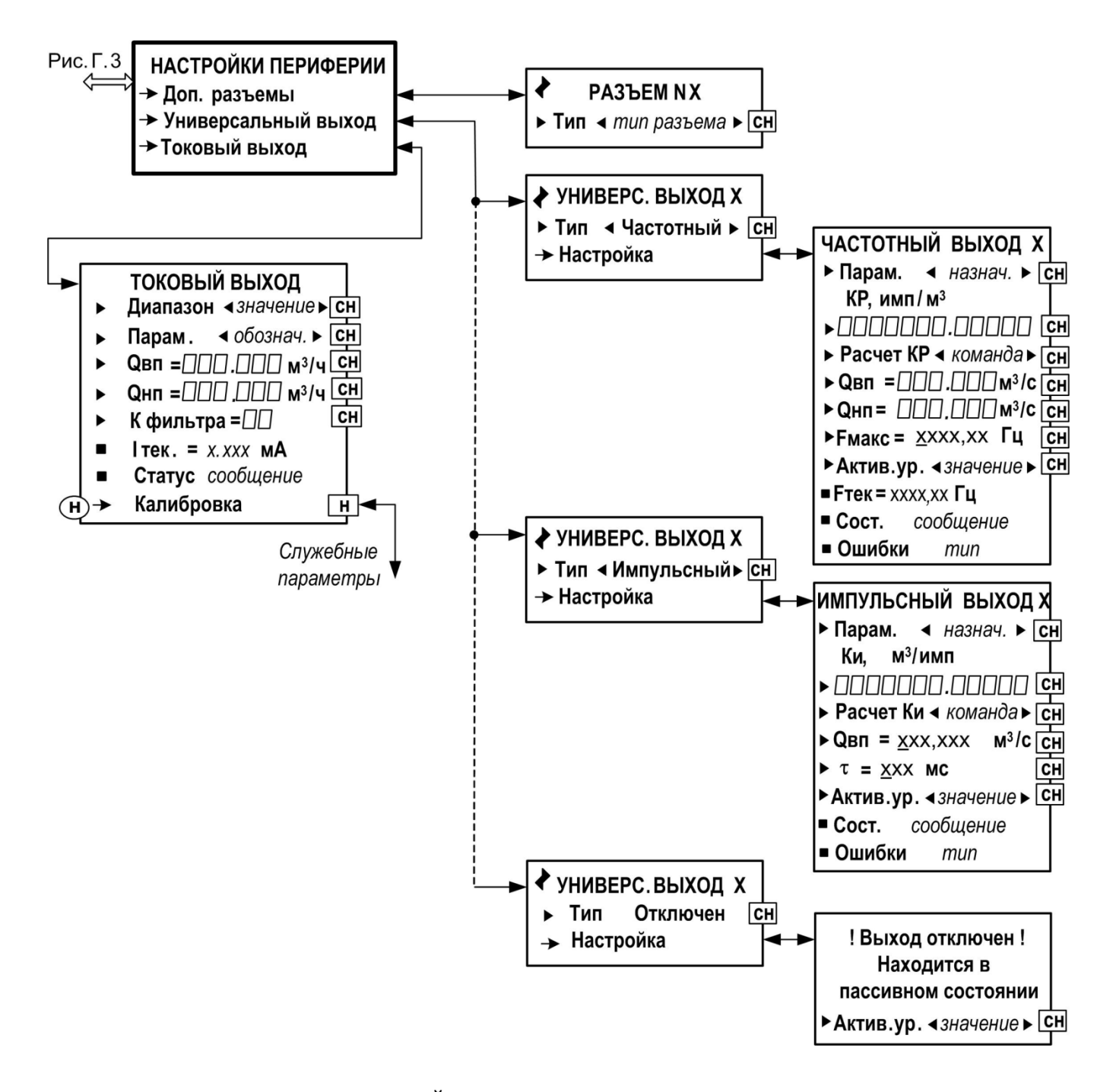

**Рис. Г.5. Меню НАСТРОЙКИ ПЕРИФЕРИИ и меню (окна) нижнего уровня.**

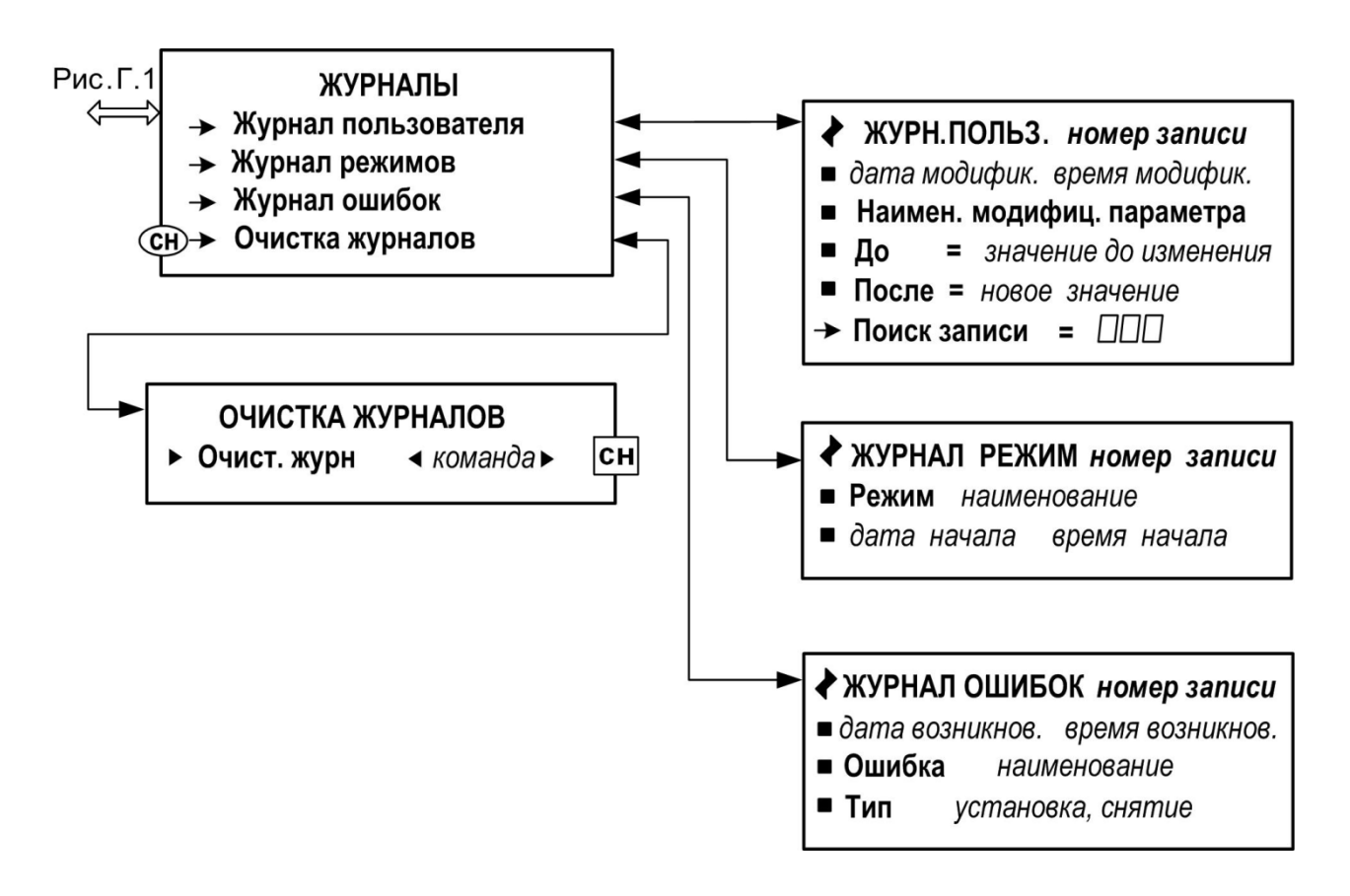

Рис. Г.6. Меню ЖУРНАЛЫ.

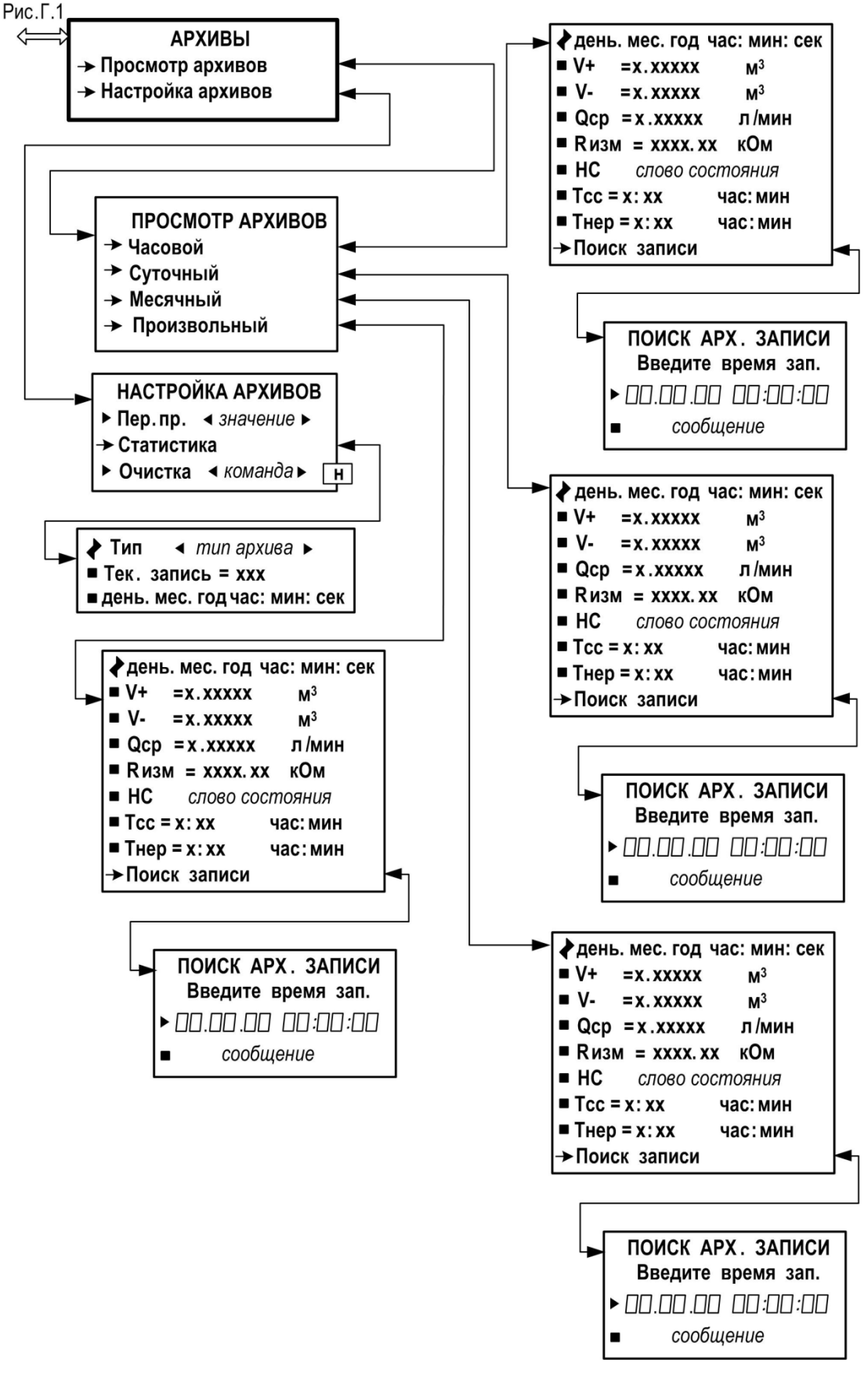

Рис. Г.7. Меню АРХИВЫ.

### <span id="page-51-0"></span>**ПРИЛОЖЕНИЕ Д. Кабель питания и связи расходомера ВЗЛЕТ ТЭР**

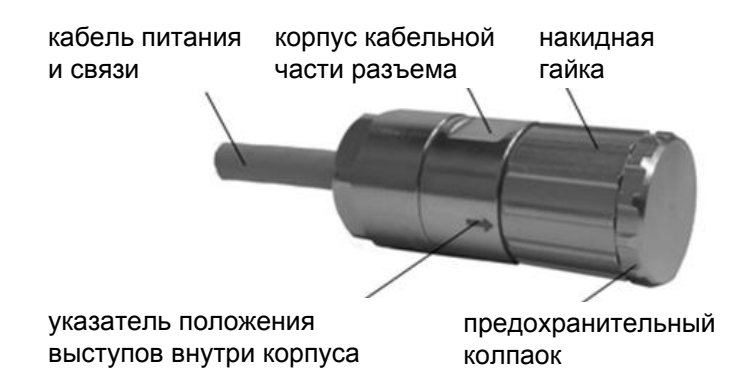

**Рис. Д.1. Вид кабельной части герморазъема.**

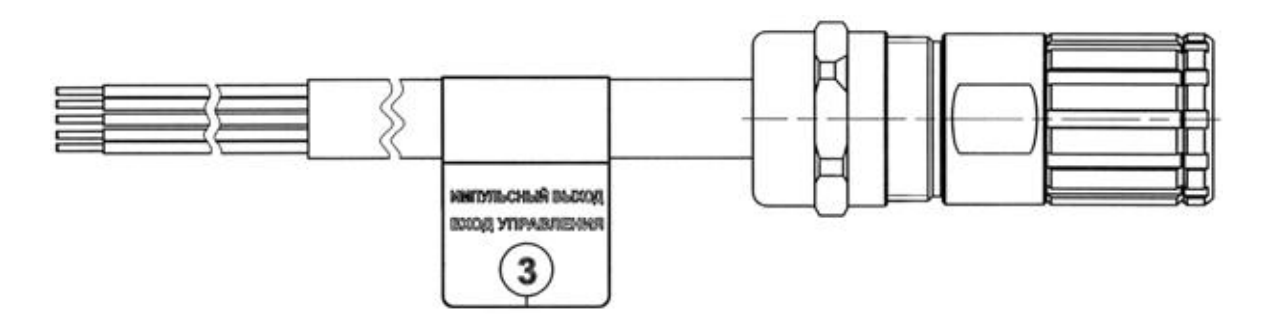

**Рис. Д.2. Маркировка вида кабеля питания и связи расходомера.**

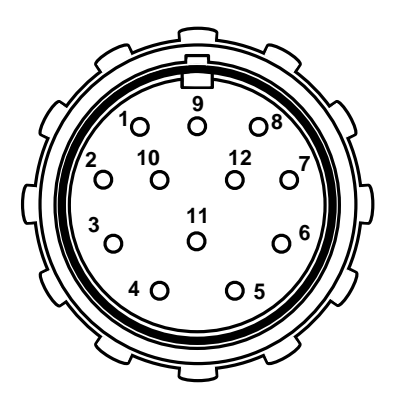

**Рис. Д.3. Маркировка контактных элементов кабельной части герморазъема.**

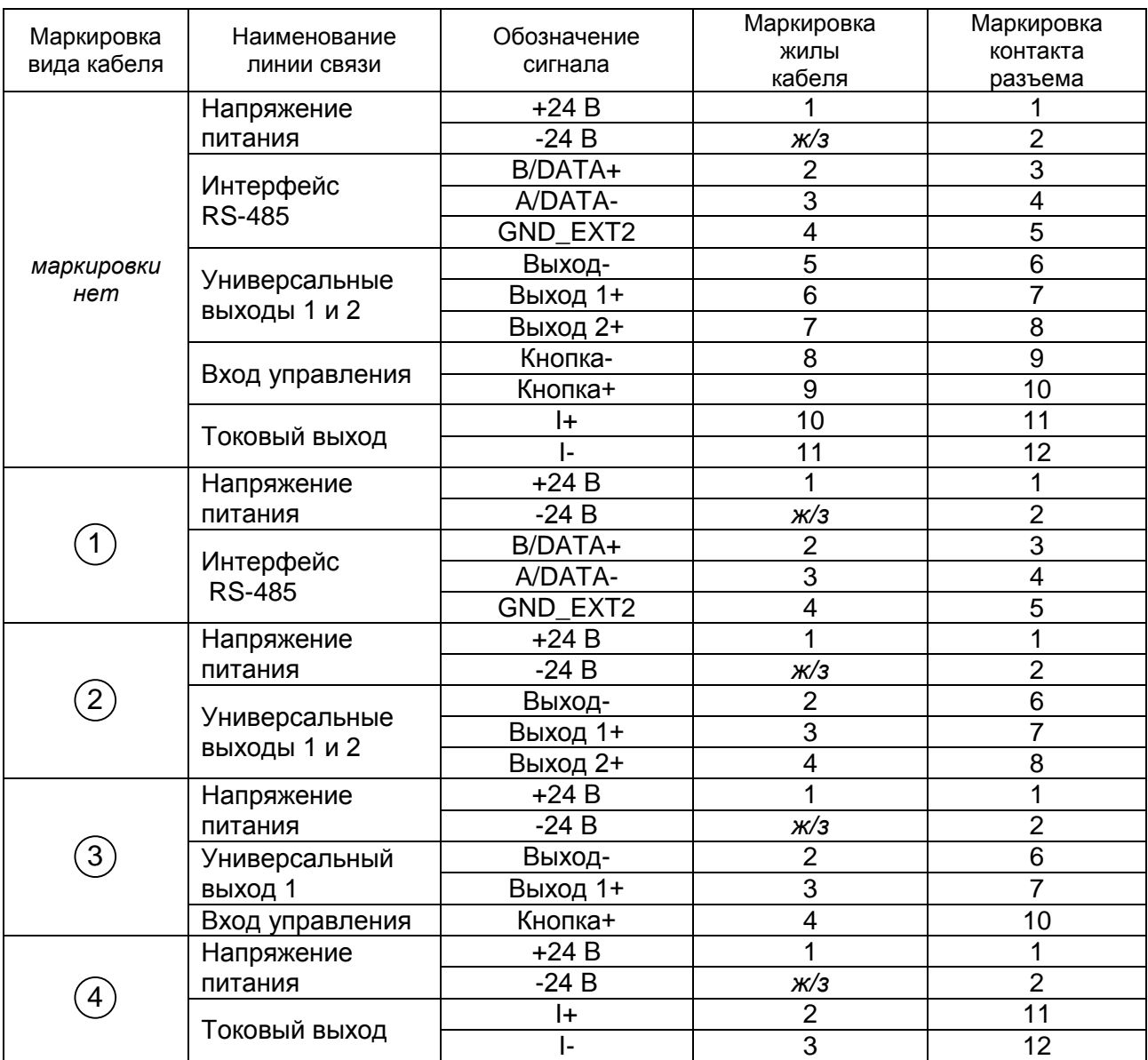

### **Таблица Д.1. Маркировка назначения кабеля и жил кабеля питания и связи расходомера**

ПРИМЕЧАНИЯ.

1. ж/*з* – жила без маркировки в оплетке желто-зеленого цвета.

2. При использовании кабелей с маркировкой  $^{(2)}$  и  $^{(3)}$ :

- активный режим работы устанавливается для универсальных выходов 1 и 2;

- в пассивном режиме работы универсальные выходы 1 и 2 или универсальный выход 1 и вход управления должны подключаться к одному источнику электропитания.

**ВНИМАНИЕ! При пассивном режиме работы универсальных выходов и входа управления расходомера не допускается питание от разных источников приемников сигналов выходов расходомера и формирователя сигнала управления расходомером.**

### <span id="page-53-0"></span>ПРИЛОЖЕНИЕ Е. Протокол поверки комплекса

(обязательное)

### Протокол поверки комплекса измерительно-вычислительного «АЭФТ - ЭКОСТОК»

Вид поверки \_\_\_\_\_\_\_\_\_\_\_\_\_\_\_\_\_\_\_\_

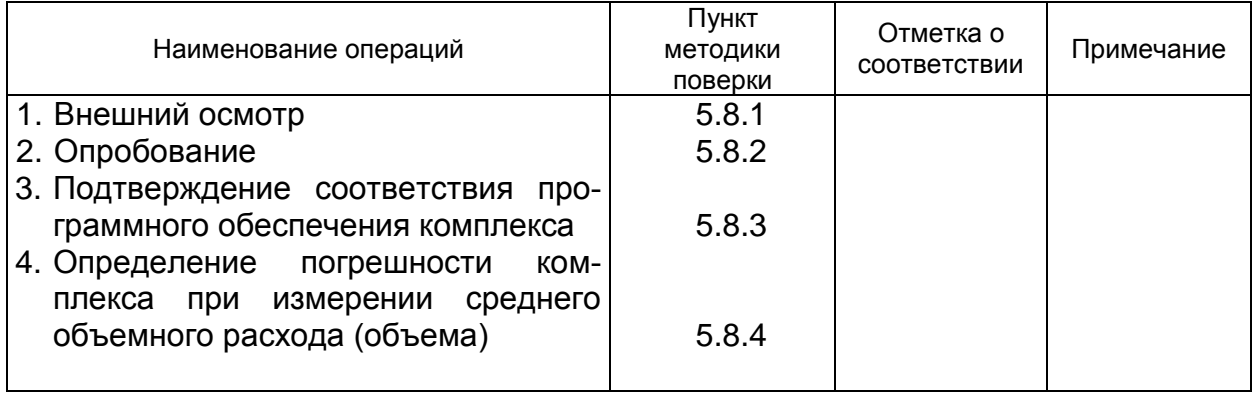

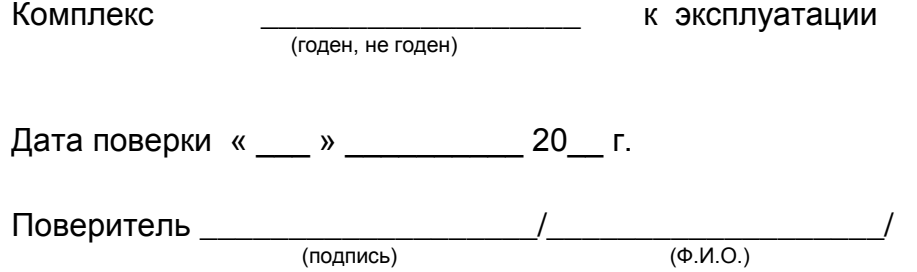